UNIVERSIDADE FEDERAL DE VIÇOSA

## ${\large\bf SISTEMA\ DE\ INFORMAÇÕES\ PARA\ APOIO\ AO\ PLANEJAMENTO\ E}\\ {\large\bf GESTÃO\ DE\ RECURSOS\ HIDRICOS}$

João Felipe Souza Magister Scientiae

**VIÇOSA** MINAS GERAIS - BRASIL 2011

#### **JOÃO FELIPE SOUZA**

## SISTEMA DE INFORMAÇÕES PARA APOIO AO PLANEJAMENTO E ${\rm GEST\~AO}$ DE RECURSOS HÍDRICOS

Dissertação apresentada  $\grave{\mathrm{a}}$ Universidade Federal de Viçosa, como parte das exigências do Programa de Pós-Graduação em Engenharia Agrícola, para obtenção do título de Magister Scientiae.

**VICOSA** MINAS GERAIS - BRASIL 2011

# Ficha catalográfica preparada pela Seção de Catalogação e<br>Classificação da Biblioteca Central da UFV

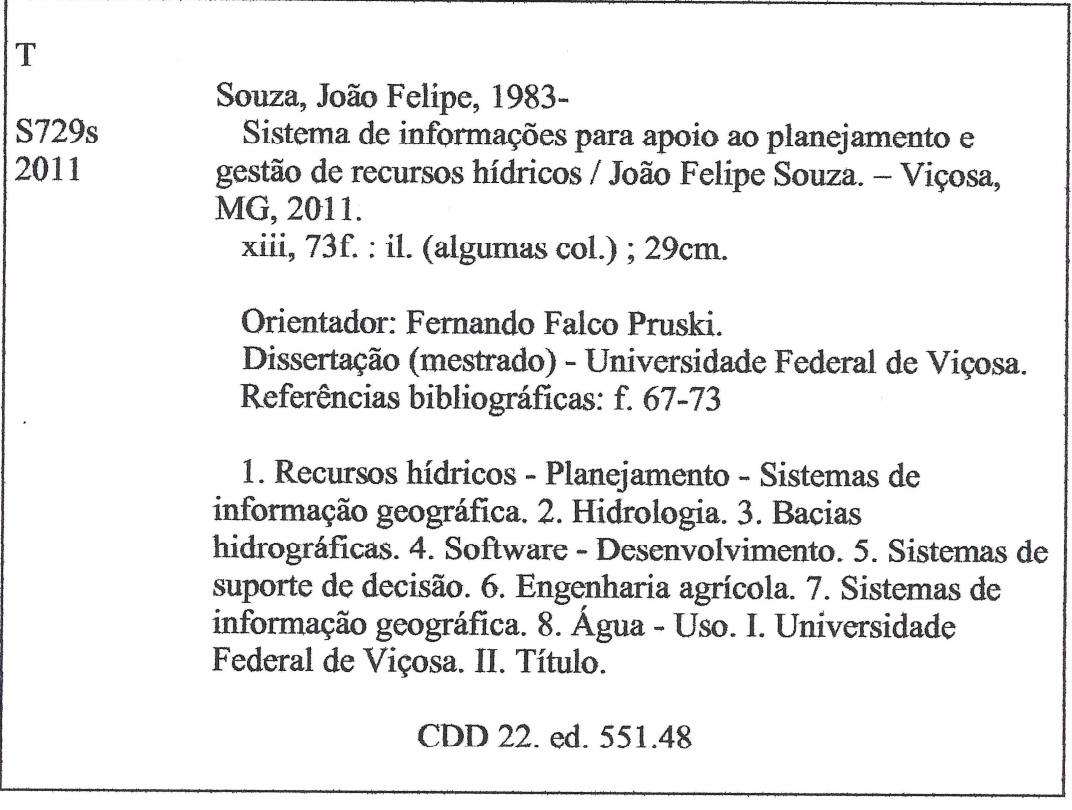

"Os aflitos e necessitados buscam águas, e não as encontram, e as suas línguas se secam de sede; mas eu, o SENHOR, os ouvirei, eu, o Deus de Israel, não os desampararei.

Abrirei rios nos altos desnudos e fontes no meio dos vales, tornarei o deserto em açudes de águas e a terra seca, em mananciais."

Isaías 41: 17 e 18

#### **AGRADECIMENTOS**

A Deus, autor de todo o conhecimento, pela saúde, força e perseverança a mim concedidas. A Ele, toda a glória desta conquista.

Aos meus pais Vilela e Mara, pela dedicação à minha criação, pela amizade incondicional e por serem exemplos nos quais me espelho.

À minha esposa Tê, pelo amor, carinho e companheirismo desde que nos conhecemos.

Ao meu irmão Hallan, sua esposa Ju e minha sobrinha Camila, por dividir um lar comigo durante parte desta jornada.

Ao meu irmão Diogo e sua esposa Núbia, pela amizade, pela felicidade nos bons momentos e pelos conselhos nas horas difíceis.

Ao professor orientador Fernando Falco Pruski, pelos ensinamentos, condução ao pensar científico, amizade e apoio.

Ao José Márcio Alves da Silva e ao Marcus Vinícius Alvim Andrade, pelo auxílio na elaboração deste trabalho.

Aos colegas do GPRH/UFV, em especial a turma da "salinha": Renata, Heber, Luiz, Josi, Lívia, Pedro e Wienner, que proporcionaram bons momentos de descontração associados à produção científica.

Aos colegas do IFNMG, por me ajudarem durante a conclusão desta importante jornada.

À Universidade Federal de Viçosa, pela oportunidade de fazer os cursos de graduação e de pós-graduação.

#### **BIOGRAFIA**

JOÃO FELIPE SOUZA, filho de Ademar Damasceno Souza e Maria Francisca Silva e Souza, nasceu em Montes Claros, Minas Gerais, em 23 de junho de 1983.

Em março de 2003 iniciou o curso de Ciência da Computação na Universidade Federal de Viçosa, em Viçosa, Minas Gerais, graduando-se em março de 2007.

Em fevereiro de 2009 iniciou o curso de Mestrado em Engenharia Agrícola com ênfase em Recursos Hídricos e Ambientais, na Universidade Federal de Viçosa.

Em novembro de 2009 foi nomeado professor pelo Instituto Federal de Educação, Ciência e Tecnologia no Norte de Minas Gerais.

### CONTEÚDO

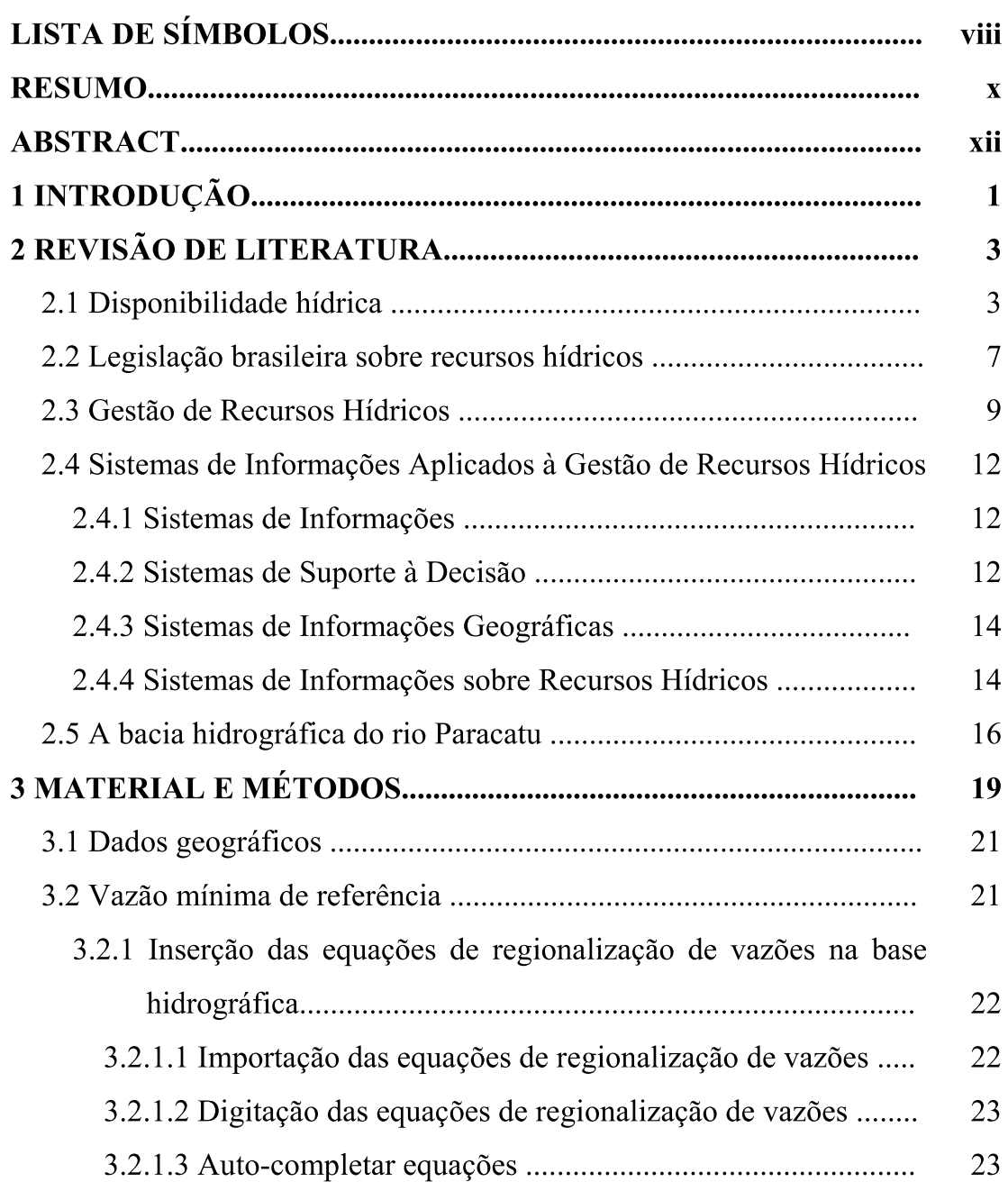

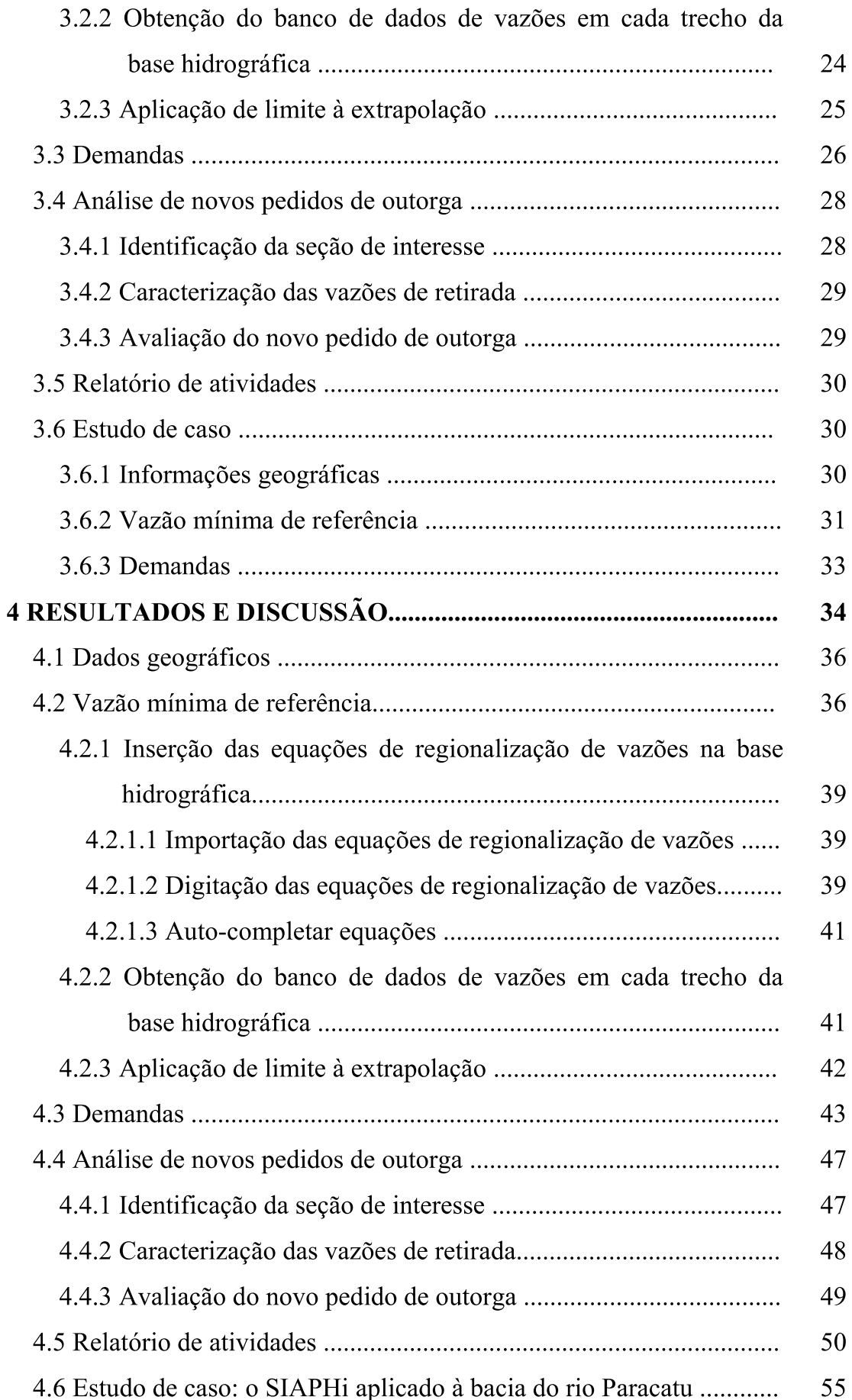

![](_page_8_Picture_8.jpeg)

#### **LISTA DE SÍMBOLOS**

área de drenagem, km<sup>2</sup>.  $\overline{A}$  $\hspace{1.6cm} = \hspace{1.6cm}$ área de drenagem do afluente, km<sup>2</sup>.  $A_{\text{aflu}}$  $=$ Porcentagem da vazão mínima já outorgada em relação à  $O_r$  $=$ vazão mínima de referência, %. vazão equivalente ao volume precipitado considerando uma  $P_{eq750}$  $\equiv$ diminuição da inércia hídrica igual a 750 mm,  $m^3 s^{-1}$ . vazão,  $m^3$  s<sup>-1</sup>  $\overline{O}$  $\equiv$ vazão mínima com sete dias de duração e 10 anos de tempo de  $Q_{7,10}$  $=$ recorrência,  $m^3 s^{-1}$ . vazão mínima com permanência igual a 95% do tempo, m<sup>3</sup> s<sup>-1</sup>.  $Q_{95}$  $\!\!\!=\!\!\!\!$ vazão de contribuição do afluente,  $m^3 s^{-1}$ .  $Q_{\text{cont}}$  aflu  $\!\!\!=\!\!\!\!$ vazão disponível para outorga,  $m^3 s^{-1}$ .  $Q_{\text{disp}}$  $=$ vazão específica de contribuição do afluente, m<sup>3</sup> s<sup>-1</sup> km<sup>-2</sup>.  $Q_{\text{esq}}$  aflu vazão no rio principal a jusante da confluência com o afluente,  $Q_{\text{jus aflu}}$  $m^3 s^{-1}$ vazão mínima estimada com base na vazão específica limite,  $\!\!\!=\!\!\!\!$  $Q_{\text{min}}$  ajust  $m^3 s^{-1}$ . vazão específica utilizada como limite para a extrapolação da  $=$  $Q_{\text{min}}$  lim equação de regionalização, L  $s^{-1}$  km<sup>-2</sup>. vazão no rio principal a montante da confluência com o  $=$  $Q_{\text{mont}}$  aflu afluente,  $m^3 s^{-1}$ . vazão mínima de referência, m<sup>3</sup> s<sup>-1</sup>.  $Q_{mr}$  $=$ 

- = vazão outorgada a montante,  $m^3 s^{-1}$ .  $Q_{mt}$
- = percentual da  $Q_{mr}$  passível de ser outorgada.  $\mathbf{x}$

#### **RESUMO**

SOUZA, João Felipe, M.Sc., Universidade Federal de Vicosa, fevereiro de 2011. Sistema de informações para apoio ao planejamento e gestão de recursos hídricos. Orientador: Fernando Falco Pruski. Coorientadores: José Márcio Alves da Silva e Marcus Vinícius Alvim Andrade.

O aumento no consumo de água, provocado pelo desenvolvimento econômico, pode ocasionar um desequilíbrio entre a oferta e a demanda, o que resulta no surgimento de conflitos pelo uso da água. Para equilibrar a relação entre oferta e consumo, a Política Nacional de Recursos Hídricos, instituída pela Lei 9.433/97, adotou a outorga de direito do uso da água como um dos instrumentos para garantir o atendimento dos múltiplos usos da água. O processo de avaliação de um novo pedido de outorga requer, por parte dos órgãos gestores, a manipulação de bancos de dados relacionados às demandas e à obtenção do valor da vazão disponível para outorga, o que torna difícil realizar esta avaliação sem o auxílio de um sistema de informações. Considerando que sistemas computacionais podem auxiliar estas tarefas e, consequentemente, aperfeiçoar a gestão de recursos hídricos, objetivou-se com este trabalho desenvolver e aplicar à bacia do rio Paracatu, um sistema de informações que permita automatizar processos e rotinas necessárias  $a<sub>0</sub>$ planejamento e gestão de recursos hídricos. Utilizando o ambiente de programação Borland Delphi 7.0 e o componente ESRI MapObjects 2.4, foram implementados módulos para análise da disponibilidade hídrica, avaliação do impacto de uma nova outorga de uso da água, espacialização dos resultados em uma base hidrográfica e emissão de relatórios. Para a realização do estudo de caso foram consideradas as outorgas da Agência Nacional de Águas (ANA) e do Instituto Mineiro de Gestão das

Águas (IGAM) e empregada a base hidrográfica disponibilizada por ANA (2006). Para a estimativa da vazão mínima de referência foram adotadas as equações de regionalização de vazões estimadas por Rodriguez (2008). O software desenvolvido, denominado Sistema de Informações para Apoio ao Planejamento e Gestão de Recursos Hídricos (SIAPHi), permite a importação de bases de dados hidrográficos, inserção de equações de regionalização de vazões, importação de bancos de dados de outorgas e estimativa da relação entre demandas e vazão mínima de referência ao longo do tempo (em uma base mensal) e do espaço (em cada segmento da hidrografia). O SIAPHi mostrou-se uma ferramenta eficiente para simular o efeito do uso de diferentes critérios para concessão de outorga em uma bacia hidrográfica.

#### **ABSTRACT**

SOUZA, João Felipe, M.Sc., Universidade Federal de Vicosa, February 2011. Computational systems to aid in the planning and management of water resources. Adviser: Fernando Falco Pruski. Co-Advisers: José Márcio Alves da Silva and Marcus Vinícius Alvim Andrade.

Increase in water consumption, provoked by economic development, can cause an imbalance between supply and demand which results in the emergence of conflicts over water use. To balance the relationship between supply and demand, the National Policy of Water Resources, established by Law 9433/97, adopted the granting of water use as an instrument to ensure that the multiple water uses were attended. The process of assessing a new grant application requires the manipulation of databases related to demands and acquisition of the water flow available for distribution by the management agencies, where performing this assessment is difficult without the aid of a computational system. Considering that computer systems may facilitate these tasks and therefore improve water resource management, the objective of this study was to develop and implement a computational system for the Paracatu drainage basin, which permits automation of processes and routines necessary for planning and managing of water resources. Using the software Borland Delphi 7.0 and ESRI MapObjects 2.4, modules were implemented for analysis of water availability, evaluation of the impact of a new grant for water use, spatial distribution of the results in a river basis, and emission of reports. To conduct the case study the grants from the National Water Agency (ANA) and the Water Management Institute of Minas Gerais (IGAM) were considered and applied to the drainage basin of the ANA (2006). To estimate the

minimum reference flow, the regional flow equations were used as estimated by Rodriguez (2008). The software developed, denominated the Computational System for Support of Water Resource Planning and Management (SIAPHi), permits the importation of hydrographic databases, insertion of regional flow equations, importation of grant databases and to estimate the relationship between demands and minimal reference flow over time (on a monthly basis) and space (in each segment of the hydrograph). The SIAPHi proved to be an efficient tool for simulating the effect of using different criteria for conceding water use grants in a drainage basin.

#### **1 INTRODUÇÃO**

O desenvolvimento econômico tende a criar novas demandas e, consequentemente, aumentar o consumo de água. Desse modo, a limitação na oferta hídrica pode representar um fator limitante ao desenvolvimento econômico de uma região.

O aumento na demanda por água vem ocasionando diversas situações de conflito entre os usuários da água, como é o caso da bacia do rio Paracatu, onde houve um expressivo aumento na área irrigada a partir de 1970.

Com o surgimento dos conflitos pelo uso da água torna-se cada vez mais evidente a necessidade de se aprimorar o processo de planejamento e gestão dos recursos hídricos, de modo a garantir a oferta de água para a atual e para as futuras gerações.

O processo de gestão de recursos hídricos exige a manipulação de banco de dados relacionados às demandas e à vazão disponível para outorga. Esta manipulação vem sendo realizada de forma pouco automatizada. Isto implica em um demasiado tempo para a elaboração de ações voltadas para a preservação da qualidade e da quantidade da água.

Um importante instrumento para a gestão dos recursos hídricos é a outorga de direito do uso da água. Mediante a concessão do direito do uso da água, os órgãos gestores podem controlar a relação entre a vazão de retirada e a vazão disponível no corpo d'água, mantendo assim a oferta hídrica necessária ao atendimento dos múltiplos usos da água.

Durante a avaliação de um novo pedido de outorga devem ser consideradas as outorgas já emitidas e a disponibilidade do rio para atender a nova outorga, sem que isso comprometa os múltiplos usos da água e o atendimento às outorgas já existentes.

A bacia hidrográfica do rio Paracatu possui uma frágil relação entre as demandas e a oferta hídrica. Apesar de contribuir de forma importante para o aumento da vazão no rio São Francisco, o aumento das demandas na bacia do rio Paracatu vem ocasionando algumas situações de conflitos pelo uso da água. Este quadro é mais evidente em sub-bacias menores, como é o caso da bacia do ribeirão Entre-Ribeiros.

O presente trabalho foi elaborado com base na hipótese de que o desenvolvimento de um sistema de informações que permita compatibilizar as demandas de diferentes órgãos gestores e avaliá-las de forma conjunta à disponibilidade, poderá implicar em otimização da gestão de recursos hídricos.

Desta forma, este trabalho teve como objetivo desenvolver e aplicar à bacia do rio Paracatu um sistema de informações sobre recursos hídricos que permita automatizar processos e rotinas necessárias ao planejamento e gestão de recursos hídricos.

#### **2 REVISÃO DE LITERATURA**

#### **2.1 Disponibilidade hídrica**

O Brasil possui ampla quantidade de rios e bacias hidrográficas que lhe conferem grande importância e destaque no cenário mundial de recursos hídricos. A vazão média dos rios em território brasileiro corresponde a cerca de 12% da disponibilidade mundial e, considerando-se as vazões que chegam provenientes de outros países, o total disponível alcança a ordem de 18% da disponibilidade hídrica mundial (ANA, 2007).

Apesar de privilegiado em termos quantitativos, o Brasil apresenta sérios problemas de abastecimento de água, ocasionados em parte, pelo fato de as demandas encontrarem-se geograficamente distantes das ofertas hídricas. Segundo Tucci et al. (2001), a grande extensão territorial e a diversidade climática do Brasil implicam em uma distribuição desigual dos recursos hídricos. A bacia Amazônica, habitada por menos de 5% da população brasileira, é responsável por cerca de 70% da disponibilidade hídrica. Desta forma, apenas o restante, em torno de 30% dos recursos hídricos, estão disponíveis em uma região habitada por 95% da população.

ANA (2009) classificou os segmentos dos rios nacionais conforme o quociente entre demanda (vazões outorgadas) e disponibilidade (vazão média de longa duração). Estão apresentadas no Quadro 1 as classes empregadas no estudo. Foi evidenciado que a alta disponibilidade hídrica das regiões hidrográficas Amazônica, Paraguai, Tocantins-Araguaia e Atlântico Nordeste Ocidental conduz a uma situação confortável em relação aos recursos hídricos. Nestas regiões, 88% dos rios principais foram classificados como "excelente" ou "confortável". Por outro lado, a situação do restante do país merece grande atenção no que diz respeito à gestão de recursos hídricos. A região hidrográfica do Atlântico Nordeste Oriental foi

classificada com o pior índice, 91% dos principais rios receberam a classificação de situação "muito crítica", "crítica" ou "preocupante". Já a região hidrográfica do São Francisco teve 44% dos seus rios principais nestas mesmas classes. A Figura 1 ilustra a situação dos principais rios brasileiros quanto à relação entre demanda e disponibilidade hídrica. Na Figura 2 é apresentada a distribuição percentual da relação entre demanda e disponibilidade dos principais rios por regiões hidrográficas.

| $\angle$ UVJ |               |               |
|--------------|---------------|---------------|
| Cor          | <b>Classe</b> | $\frac{6}{6}$ |
|              | Excelente     | < 5           |
|              | Confortável   | 5 a 10        |
|              | Preocupante   | 10 a 20       |
|              | Crítica       | 20 a 40       |
|              | Muito crítica | >40           |

Quadro 1 – Classificação quanto à relação entre demanda e disponibilidade (ANA,  $2009$ 

![](_page_18_Figure_3.jpeg)

Figura 1 – Relação entre demanda e disponibilidade hídrica nos principais rios brasileiros (ANA, 2009).

![](_page_19_Figure_0.jpeg)

Figura 2 – Distribuição percentual da situação da relação entre demanda e disponibilidade dos principais rios por regiões hidrográficas (ANA, 2009).

Segundo Rebouças (1997), o regime pluviométrico do Brasil é favorável ao reabastecimento dos cursos de água. Em cerca de 90% do território brasileiro a precipitação média anual está entre 1.000 e 3.000 mm. Apenas no semi-árido do Nordeste as lâminas médias precipitadas anuais são inferiores a 1.000 mm, ficando em geral compreendidas entre 300 e 800 mm/ano.

O semi-árido apresenta uma carência maior em relação às outras regiões do Brasil, ainda assim, possui uma disponibilidade hídrica suficiente para o suprimento das necessidades humanas e, mais do que isso, capaz de possibilitar o desenvolvimento de atividades econômicas. Tomando-se por base os potenciais anuais *per capita* de água, representados pelo quociente entre o volume que escoa na seção mais à jusante dos rios (DNAEE, 1985 *apud*. REBOUÇAS, 1997) e a população (IBGE, 1991 *apud*. REBOUÇAS, 1997), é evidenciado que mesmo nos estados do Nordeste, os valores são similares aos encontrados em países desenvolvidos. Um pernambucano dispõe de mais água do que um alemão, 1320 m<sup>3</sup>/hab/ano e 1160 m<sup>3</sup>/hab/ano, respectivamente; o baiano tem potencial equivalente ao francês, cerca de 3030 m³/hab/ano; enquanto um piauiense (9608 m³/hab/ano) dispõe de tanta água quanto um norte-americano (9940 m<sup>3</sup>/hab/ano). No entanto, a disponibilidade hídrica do Nordeste não é tão bem aproveitada quanto nos países desenvolvidos, o consumo *per capita* no Nordeste é inferior a 10% do potencial de água encontrada nos rios, enquanto que nos países desenvolvidos o consumo *per capita* está entre 24 e 92% dos potenciais disponíveis (REBOUÇAS, 1997).

Mello et al. (2008) estudaram a tendência de variação da disponibilidade hídrica na bacia do rio Paracatu decorrente dos efeitos das mudanças climáticas associadas aos gases geradores do efeito estufa. Foram utilizados no estudo dados consistidos de 21 estações fluviométricas e 30 estações pluviométricas distribuídas na bacia. Através do *downscaling*1 1 das precipitações para os anos de 2001 a 2099, simulados pelo método de circulação geral do Hadley Centre, e da aplicação de um modelo do tipo chuva-vazão, obtiveram as vazões mínimas nas estações fluviométricas. No cenário de maior emissão de gases, estimaram que, até o fim deste século, haverá um aumento entre 31 e 131% da Q7,10 (vazão mínima com sete dias de duração associada a um período de retorno de 10 anos) em 81% das estações fluviométricas estudadas.

Embora haja a estimativa de um aumento da disponibilidade na bacia do rio Paracatu, não se pode generalizar esta análise. Segundo Krol e Bronstert (2007), o cenário de mudanças climáticas tende a reduzir a oferta de recursos hídricos em regiões semi-áridas.

As disponibilidades hídricas dos cursos de água podem ser conhecidas através do monitoramento de estações fluviométricas instaladas ao longo da bacia hidrográfica, no entanto, não é possível cobrir toda a rede hidrográfica. Em locais onde não existem estações fluviométricas, o conhecimento da disponibilidade é conseguido por meio da regionalização de vazões, que corresponde a uma aplicação estatística para interpolar os valores conhecidos de vazões em função de algumas variáveis hidrológicas, obtendo-se uma equação descritiva da vazão ao longo da bacia (RODRIGUEZ, 2008).

Naturalmente, há a necessidade de um equilíbrio entre oferta e demanda de recursos hídricos em regiões áridas e semi-áridas, o que significa que as exigências concorrentes entre as diferentes modalidades de uso da água são sensíveis à oferta. Qualquer acréscimo na oferta hídrica terá uma resposta imediata no surgimento e atendimento das demandas. Isto está em contraste com situações onde a água é abundante ou onde não há períodos longos de estiagem. Nestes casos, haverá

 $\overline{a}$ 

<sup>&</sup>lt;sup>1</sup> Técnica para transferência das informações meteorológicas para escalas menores. (MELLO et al. 2008)

pequena resposta aos fornecimentos adicionais, devendo-se destinar maior atenção aos aspectos de gestão das demandas (WANG, 2008).

A vazão de referência para fins de outorga é definida como sendo a maior vazão de utilização permissível em um curso de água pelo órgão gestor de recursos hídricos. É caracterizada como um mecanismo adequado para alocação de água e sua estimativa é feita com base em períodos de elevada permanência e pequena probabilidade de não atendimento das demandas (CRUZ, 2007a).

#### **2.2 Legislação brasileira sobre recursos hídricos**

Em 1934 foi criado o Código de Águas, decreto no 24.643, considerada a primeira legislação importante no que diz respeito à gestão de recursos hídricos no Brasil. Esta foi uma legislação fundamental para a época em que foi criada e deliberava, dentre outros, a respeito da propriedade das águas, tanto fluviais quanto pluviais e subterrâneas, além de introduzir conceitos de concessão de direito de uso e noções ambientais. No entanto, o Código de Águas abordou a propriedade da água de uma forma não apropriada para o cenário atual, principalmente pelo fato de estabelecer a propriedade privada de águas, concedendo aos seus detentores diversos direitos inaceitáveis nos dias de hoje. Um exemplo disso é o direito sobre as nascentes localizadas dentro de propriedades privadas, em que, respeitando-se usos prioritários, não havia imposição de limites para a vazão máxima a ser derivada.

Diante das limitações do Código de Águas, com o passar do tempo, diversas questões foram sendo levantadas e discutidas. Em 1988, no momento da elaboração da Constituição Federal, já havia um consenso a respeito do tratamento e importância que a União deveria destinar aos recursos hídricos brasileiros.

A Constituição Federal Brasileira, em seu artigo 20, define como bens de direito da união os lagos, rios e quaisquer correntes de água em terrenos de seu domínio, ou que banhem mais de um Estado, sirvam de limite com outros países, ou se estendam a território estrangeiro ou dele provenham, bem como os terrenos marginais e as praias fluviais. Os estados, por sua vez, legislam a respeito das águas internas a seus territórios e que não sejam águas de domínio federal (BRASIL, 1988).

O artigo 21, inciso XIX da Constituição Federal Brasileira, define como competência da União instituir um sistema nacional de gerenciamento de recursos hídricos e definir critérios de outorga de direitos do uso da água. Foi regulamentada pela Lei N.º 9.433, de 8 de janeiro de 1997, a Lei das Águas, que tem como principal objetivo assegurar à atual e às futuras gerações a necessária disponibilidade de água em padrões de qualidade adequados aos respectivos usos.

A Lei das Águas representou um divisor na gestão de recursos hídricos no Brasil no que diz respeito à introdução de conceitos e regulamentação de princípios e metodologias adequadas para a utilização sustentável do recurso água. Também instituiu a Política Nacional dos Recursos Hídricos (PNRH), que visa garantir a disponibilidade hídrica em termos quantitativos e qualitativos para os diversos segmentos que demandam o uso da água, priorizando o abastecimento para dessedentação humana.

Definido na Lei das Águas como importante instrumento da Política Nacional de Recursos Hídricos, o Sistema de Informações sobre Recursos Hídricos é um sistema de coleta, tratamento, armazenamento e recuperação de informações sobre recursos hídricos e fatores intervenientes em sua gestão. Deve reunir, dar consistência, atualizar e divulgar os dados de qualidade e disponibilidade hídrica. São princípios básicos para o seu funcionamento: descentralização da obtenção e produção de dados e informações; coordenação unificada do sistema; e acesso aos dados e informações garantido a toda a sociedade.

A Lei 9984, de 17 de julho de 2000, cria a Agência Nacional de Águas (ANA). Em seu artigo 4º, inciso XIV, confere à ANA a obrigação de organizar, implantar e gerir o Sistema de Informações sobre Recursos Hídricos. Este sistema foi criado e denominado pela ANA como o Sistema Nacional de Informações sobre Recursos Hídricos (SNIRH). Este consiste em uma ferramenta computacional integrada e robusta que traduz para a realidade a gestão compartilhada e participativa prevista em lei (SOUSA, F. M. L. et al., 2009). Na Figura 3 é apresentada a tela principal da interface web do SNIRH, acessível no endereço <http://snirh.ana.gov.br>.

![](_page_23_Figure_0.jpeg)

Figura 3 – Tela principal da interface web do SNIRH.

Se por um lado as leis federais são a base da gestão de recursos hídricos no Brasil, por outro lado conferem aos estados e municípios o dever de definir e criar mecanismos para a gestão dos recursos hídricos encontrados sob a dominialidade estadual e municipal. Apesar da autonomia para criar suas próprias leis estaduais e municipais, os estados e municípios estão subordinados às leis federais. Sendo assim, as leis que foram e que serão criadas devem estar em conformidade com a Lei das Águas. O Estado de Minas Gerais, por meio do Decreto n.º 41.578, de 8 de março de 2001, regulamentou a lei estadual n.º 13.199, de 29 de janeiro de 1999, que dispõe sobre a Política Estadual de Recursos Hídricos.

#### **2.3 Gestão de Recursos Hídricos**

A gestão de recursos hídricos busca garantir a disponibilidade hídrica, em termos quantitativos e qualitativos, para os diversos segmentos que demandam o uso da água. Esta garantia é fundamental para prevenir ou interromper situações de conflito e disputa pela água. Segundo Lord et al. (1979), conflitos podem surgir devido a diferenças cognitivas, a diferenças entre os valores sociais ou entre grupos de interesses afetados pela distribuição de benefícios e custos.

Na gestão de recursos hídricos, os conflitos são causados por uma variedade de razões. Palmer et al. (1999) afirmam que conflitos pela água ocorrem quando as

pessoas, instituições e/ou empresas discordam sobre a quantidade de água necessária e exigida para um propósito específico, em uma determinada região, período e com uma determinada qualidade.

A gestão adequada de recursos hídricos é principalmente requerida em condições relacionadas a conflitos. Devido ao grande número de condições, critérios e diferentes tomadores de decisões envolvidos, a resolução destes conflitos se torna quase sempre uma tarefa complexa. Diversas propostas para o tratamento destes vêm sendo apresentadas e discutidas. Madani (2010) estudou a aplicabilidade da teoria dos jogos na gestão de recursos hídricos e concluiu que esta teoria pode contribuir para a compreensão e resolução de conflitos pela água. Euclydes (2006) e Bof (2010) estudaram a aplicação de critérios de outorga sazonais e concluíram que a utilização de critérios baseados no uso das vazões mensais em substituição às anuais pode representar um aumento expressivo do volume de água permissível para outorga e redução do risco de desabastecimento.

Os comitês de bacias hidrográficas são órgãos colegiados que integram o Sistema Nacional de Gerenciamento de Recursos Hídricos. São compostos por representantes da união, estados e municípios, dos usuários das águas e por representantes das entidades civis de recursos hídricos com atuação na bacia. Um comitê de bacia hidrográfica pode atuar na totalidade de uma bacia ou em um grupo de bacias hidrográficas contíguas. No âmbito de sua área de atuação, o comitê deverá promover o debate das questões relacionadas a recursos hídricos e arbitrar, em primeira instância administrativa, os conflitos relacionados aos recursos hídricos, além de definir a caracterização do uso insignificante (BRASIL, 1997).

O plano de recursos hídricos de uma bacia hidrográfica é um plano diretor de longo prazo que visa fundamentar e orientar a implementação da Política Nacional de Recursos Hídricos e o gerenciamento dos recursos hídricos. Compete ao comitê de bacia hidrográfica aprovar e acompanhar a execução do plano de recursos hídricos da bacia. É também de competência do comitê estabelecer os mecanismos de cobrança pelo uso de recursos hídricos (BRASIL, 1997).

Para dar suporte à gestão dos recursos hídricos, a Lei 9.433 adotou a outorga de uso da água como um de seus instrumentos, sendo esta o elemento central do controle para o uso racional dos recursos hídricos (BRASIL, 1997). Desta forma, a outorga se caracteriza como sendo o instrumento pelo qual o poder público concede o direito de uso da água, observadas as condições de qualidade, de disponibilidade hídrica e de usos prioritários.

A Lei das Águas, em seu artigo 12, estabelece que estejam sujeitos à outorga pelo Poder Público os direitos dos seguintes usos de recursos hídricos:

- I. Derivação ou captação de parcela da água existente em um corpo de água para consumo final, inclusive abastecimento público, ou insumo de processo produtivo;
- II. Extração de água de aqüífero subterrâneo para consumo final ou insumo de processo produtivo;
- III. Lançamento em corpo de água de esgotos e demais resíduos líquidos ou gasosos, tratados ou não, com o fim de sua diluição, transporte ou disposição final;
- IV. Aproveitamento dos potenciais hidroelétricos;
- V. Outros usos que alterem o regime, a quantidade ou a qualidade da água existente em um corpo de água.

Estão dispensadas de outorga as derivações para satisfação de pequenos povoados rurais e aquelas consideradas insignificantes (BRASIL, 1997). As vazões mínimas e máximas permitidas para o enquadramento como uso insignificante são definidas considerando as características particulares de cada bacia.

A Deliberação Normativa do Conselho Estadual de Recursos Hídricos (CERH-MG) n.º 9, de 16 de junho de 2004, define os usos insignificantes para as circunscrições hidrográficas no Estado de Minas Gerais. De acordo com os artigos 36 e 37 do Decreto estadual n.º 41.578, de 8 de março de 2001, as definições de usos insignificantes quando determinadas pelos comitês de bacia hidrográfica suspendem a definição dada nesta deliberação, valendo os valores definidos pelos comitês em suas respectivas áreas de atuação (CERH-MG, 2004).

Os órgãos gestores vêm encontrando dificuldades para implementação do instrumento de outorga. A carência de ferramentas práticas e ágeis para a verificação das condições de quantidade e de qualidade da água resulta em um demasiado tempo de avaliação dos requerimentos de outorgas. Nesse sentido, os sistemas de apoio à decisão se consolidam como rumo metodológico no processo de estabelecimento de outorga de direito de uso de água (PEREIRA e NETTO, 2000).

Para superar a escassez de água é necessário formular políticas para garantir uma alocação adequada entre os diversos setores. A decisão de políticas de alocação de água apropriadas pode se beneficiar diretamente da melhoria ou evolução da modelagem de alocação de água em nível de bacia (MORAES, 2006).

#### **2.4 Sistemas de Informações Aplicados à Gestão de Recursos Hídricos**

#### **2.4.1 Sistemas de Informações**

Segundo Worboys e Duckham (2004), sistema de informações é uma associação de pessoas, máquinas, dados e procedimentos que trabalham para coletar, gerir e distribuir informações relevantes a uma organização.

Laudon e Laudon (1999) definem os sistemas de informações como um agrupamento de componentes inter-relacionados trabalhando em conjunto com a finalidade de facilitar o planejamento, o controle, a coordenação, a análise e o processo decisório em empresas e outras organizações.

Para alcançarem seus objetivos, os sistemas de informações realizam um ciclo envolvendo três atividades: entrada, processamento e saída. A Figura 4 ilustra o ciclo de atividades de um sistema de informações.

![](_page_26_Figure_6.jpeg)

Figura 4 – Ciclo de atividades de um sistema de informações.

Segundo Marques (2009), sistemas de informações estão entre os mais importantes instrumentos na gestão eficiente dos recursos hídricos para o desenvolvimento sustentável das bacias hidrográficas.

#### **2.4.2 Sistemas de Suporte à Decisão**

Sistemas de Suporte à Decisão (SSD) constituem sistemas computacionais dotados de funcionalidades para analisarem dados e fornecer subsídios aos

tomadores de decisões. São geralmente constituídos por três componentes: diálogo, dados e modelos. O diálogo é a interface entre o tomador de decisões e o sistema, os dados servem de base para a aplicação dos modelos que por sua vez, fornecem as análises necessárias sobre estes dados. A Figura 5 mostra uma representação das partes de um SSD. O conceito de SSD surgiu da facilidade computacional e da necessidade de informatização no processamento de informações para tomada de decisões (BRAGA, 1998).

Ainda segundo Braga (1998), o sinergismo homem/máquina faz com que o uso de SSD em recursos hídricos seja bem apropriado. Embora as decisões envolvam uma técnica avançada para análise dos dados, não se pode esquecer a necessidade de interferência do homem em qualquer fase do processo.

![](_page_27_Figure_2.jpeg)

Figura 5 – Componentes de um SSD (BRAGA, 1998).

Ryu et al. (2009) desenvolveram um sistema de suporte à decisão para gestão sustentável dos recursos hídricos capaz de identificar e avaliar uma série de alternativas aceitáveis para a resolução de conflitos na bacia do rio Geum, localizada na Coréia do Sul. Os resultados alcançados demonstram a utilidade e importância dos sistemas de suporte à decisão na gestão de bacias com severos conflitos pelo uso da água.

Mysiak et al. (2005) desenvolveram o "MULINO Decision Suport System" (mDSS), módulo integrante do projeto "Multisectorial, Integrated and Operational Decision Suport System", que visa alcançar o uso sustentável dos recursos hídricos em nível de bacias hidrográficas. O mDSS foi projetado com base no framework DPSIR (*driving forces, pressure, state, impact, response*) (EEA, 1999) para representação das relações de causa-efeito entre a sociedade e o meio ambiente. Por meio da modelagem e simulação (principalmente modelos hidrológicos) o mDSS facilita a análise das causas e das conseqüências de problemas e conflitos ambientais e produz estimativa dos resultados esperados das ações propostas.

#### **2.4.3 Sistemas de Informações Geográficas**

Sistemas de Informações Geográficas (SIG) são definidos por Worboys e Duckham (2004) como um tipo especial de sistemas de informações que permite capturar, modelar, armazenar, recuperar, compartilhar, manipular, analisar e apresentar dados georreferenciados.

Os SIGs podem realizar uma gama de operações sobre os dados espaciais e seus atributos, estas operações o distinguem dos outros sistemas de informações. Malczewski (1999) considera que os recursos de SIG devem possuir a função de apoiar o processo de tomada de decisões envolvendo dados espaciais.

Segundo Santos (2001), os sistemas de informações geográficas, capazes de elaborar cenários dinâmicos de informações físicas e hidrológicas de bacias, são amplamente utilizados como meio para representar e estudar bacias hidrográficas.

Silva et al. (2009) empregou SIG e modelos digitais de elevação para o desenvolvimento de um modelo para a estimativa da variação espacial de processos hidrológicos e obtenção do hidrograma de escoamento, da vazão máxima e do volume escoado para qualquer posição da bacia hidrográfica. Neste modelo é possível analisar o impacto da utilização de diferentes cenários de ocupação da bacia hidrográfica na produção do escoamento superficial.

#### **2.4.4 Sistemas de Informações sobre Recursos Hídricos**

Os avanços da Tecnologia da Informação (TI) conduziram a mudanças no desenvolvimento e aplicação de sistemas de informações na área de recursos hídricos. Sistemas tradicionais desenvolvidos em ambiente texto evoluíram para o ambiente gráfico, sendo incorporados a um SIG e tornando-os de uso mais atrativo (ALMEIDA, 2008). Segundo Viola (2009), o uso de SIGs e de sensoriamento remoto possibilitaram avanços expressivos na modelagem hidrológica.

Almeida (2009) relata que o desenvolvimento de Sistemas de Informações sobre Recursos Hídricos e Sistemas de Suporte à Decisão foi focado em problemas fixos e estáticos, aplicados em uma determinada bacia hidrográfica. Desta forma, foram criados e utilizados uma grande quantidade de diferentes formatos para armazenamento de dados de uma mesma tipologia. Sendo assim, para o reaproveitamento destes dados faz-se necessário converter para a formatação específica de determinados modelos ou softwares.

Sob coordenação do Comitê da Bacia Hidrográfica do Rio Paraopeba, foi elaborado o Sistema de Informações sobre Recursos Hídricos da Bacia Hidrográfica do Rio Paraopeba (SIG Paraopeba)(CBH-PARAOPEBA, 2009) cujo objetivo principal foi subsidiar o comitê de bacia hidrográfica no processo de planejamento e tomada de decisão. A elaboração do SIG Paraopeba ocorreu por meio das seguintes etapas: levantamento de informações geográficas, criação de geobases, realização de estudos de regionalização, espacialização geográfica de outorgas emitidas.

Silveira (1998) estabeleceu uma estratégia para instruir um processo de outorga através do desenvolvimento de um cotejo considerando a disponibilidade hídrica atual atrelada ao cadastro de usuários da água. Foi desenvolvido um sistema de informações para aplicação da estratégia e espacialização das informações pontuais com mapas temáticos no espaço geo-referenciado.

Moreira (2006) desenvolveu um sistema integrado para otimização da outorga de uso da água. O sistema desenvolvido, denominado SINGERH (Sistema Integrado para a Gestão de Recursos Hídricos), permite estimar as vazões disponíveis empregando o método tradicional e, após cruzamento com os dados de outorgas emitidas, tanto em âmbito estadual, quanto em federal, é possível proceder ao cálculo da disponibilidade hídrica passível de outorga. Através de um estudo de caso, em que o software foi aplicado à bacia do rio Paracatu, foi possível identificar situações críticas de conflito de usuários, como a correspondente à foz do ribeirão Entre Ribeiros, onde o somatório das vazões outorgadas em janeiro de 2006 correspondeu a 138,9% da  $Q_{7,10}$ .

Baseado na estruturação de um acervo das informações necessárias à gestão de outorgas, Marques (2006) desenvolveu um sistema multi-usuário de gestão de recursos hídricos. A disponibilidade hídrica foi obtida por meio da regionalização das vazões mínimas de referência  $(Q_{7,10}, Q_{90} \text{ e } Q_{95})$  empregando o método tradicional e considerando período trimestral. O resultado foi espacializado em um modelo digital de elevação hidrologicamente consistente na resolução de 90m. O sistema foi aplicado à bacia do rio Doce e foi constatado que a ferramenta é capaz de expandir e modernizar a participação dos múltiplos usuários na gestão integrada dos recursos hídricos, além de servir como acervo de dados e informações hidrológicas.

Com o intuito de atender à demanda por ferramentas computacionais para a regionalização de vazões, Sousa H. T. (2009) desenvolveu o SisCoRV, um modelo computacional que possibilita a regionalização das vazões mínimas, médias e máximas e das curvas de regularização e de permanência. Os métodos da curva adimensional, tradicional e da conservação de massas foram contemplados no desenvolvimento do sistema. A integração do software com a base hidrográfica ottocodificada da Agência Nacional das Águas permitiu obter automaticamente as características físicas das bacias. O sistema, quando aplicado à bacia do rio Paracatu, apresentou boa interatividade com a internet, facilidade na delimitação das regiões homogêneas, eficiência na aplicação da metodologia de regionalização e capacidade para alimentação da base hidrográfica ottocodificada da ANA.

#### **2.5 A bacia hidrográfica do rio Paracatu**

A bacia do rio Paracatu possui área de drenagem de 45.600 km² e está localizada na sub-bacia do Alto-Médio São Francisco. A vazão na foz da bacia representa a maior contribuição real, advinda de um afluente, para a formação da vazão do Rio São Francisco (NOVAES, 2009).

Abrange o Distrito Federal e os Estados de Minas Gerais e Goiás, sendo que a sua maior área está localizada no Estado de Minas Gerais. Em seu território estão localizadas 13 sedes de municípios, com destaque para a sede dos municípios de Paracatu e Unaí. A população que vive na bacia hidrográfica está estimada em 259.717 habitantes (MINAS GERAIS, 2010).

A grandeza territorial da bacia do rio Paracatu implica em uma série de desafios que tornam a gestão de recursos hídricos uma atividade muito complexa. No que diz respeito à dominialidade, a sub-bacia do rio Preto apresenta tanto rios de dominialidade federal quanto rios de dominialidade estadual. Existem nesta subbacia, sob dominialidade federal, o rio Preto e seus tributários, ribeirão Cana Brava,

com área de drenagem igual a 1171 km², ribeirão Roncador (772 km²), ribeirão São Bernardo (176 km²) e o ribeirão Bezerra (1391 km²). Deste modo, para integrar os sistemas gestores é necessário compatibilizar a legislação dos estados e da união. Na Figura 6 está representada a dominialidade na bacia do rio Paracatu.

![](_page_31_Figure_1.jpeg)

Figura 6 – Dominialidade federal e estadual na bacia do rio Paracatu.

Com o expressivo crescimento da área irrigada, decorrente da combinação de grandes áreas de terras agriculturáveis, regimes fluviais favoráveis e incentivos governamentais iniciados na década de 1970, a irrigação representa o principal usuário de água da bacia. Em conseqüência da expansão da agricultura irrigada, vêm ocorrendo uma série de conflitos na bacia do rio Paracatu, principalmente nas subbacias do Ribeirão Entre Ribeiros e do Rio Preto (RODRIGUEZ et al., 2007).

A bacia do rio Paracatu está localizada em uma região de clima predominantemente tropical. As chuvas estão concentradas nos meses de outubro a abril e, por outro lado, durante os meses de junho a agosto existe um período seco. Consequentemente, o ano hidrológico inicia em outubro e termina em setembro, quando as vazões alcançam seus valores mínimos (BRASIL, 1996). As águas do rio Paracatu afluem ao rio São Francisco em Minas Gerais, no trecho localizado entre os

municípios de Pirapora e São Romão. Após o encontro das águas, a vazão média de longa duração do rio São Francisco aumenta cerca de 38%, resultando em uma vazão igual a 1764 m<sup>3</sup> s<sup>-1</sup>(RODRIGUEZ, 2008).

Em estudo realizado por Pruski et al. (2007) para a bacia do rio Paracatu foi analisado o comportamento hidrológico no período de 1970 a 2000, estimadas as vazões de retirada e consumida pela irrigação e pelos abastecimentos animal e humano e avaliado o impacto dos usos consutivos de água nas vazões do rio Paracatu e seus afluentes. Foi constatado, para todas as seções analisadas, que as vazões consumidas encontram-se distribuídas entre irrigação (superior a 78%), abastecimento animal (entre 6 e 21%), abastecimento humano (de 1 a 5%) e abastecimento humano rural (inferior a 2%). Foi caracterizada, assim, a irrigação como sendo a maior demanda na bacia.

Na Figura 7 é apresentado o mapa da relação entre vazão outorgada e vazão máxima permissível para outorga na a bacia do rio Paracatu (MINAS GERAIS, 2010). Observa-se que em uma grande parte da bacia as vazões outorgadas<sup>2</sup> superaram 30% da vazão mínima de referência para o Estado de Minas Gerais  $(Q_{7,10})$ .

![](_page_32_Figure_3.jpeg)

Figura 7 – Relação entre demanda (vazão outorgada) e vazão máxima permissível para outorga (30% da  $Q_{7,10}$ ) (MINAS GERAIS, 2010).

 $\overline{a}$ 

 $^2$  Somatório das outorgas emitidas pelo Instituto Mineiro de Gestão das Águas (IGAM) e pela Agência Nacional de Águas (ANA).

#### **3 MATERIAL E MÉTODOS**

Desenvolveu-se um sistema de informações capaz de facilitar o planejamento e a gestão de recursos hídricos. Para tanto implementou-se módulos para análise da disponibilidade hídrica, avaliação do impacto de uma nova outorga de uso da água, espacialização dos resultados em uma base hidrográfica e emissão de relatórios.

O sistema desenvolvido requer o conhecimento da vazão mínima de referência, a qual deve ser estimada a partir de estudo prévio de regionalização de vazões.

Para o tratamento espacial das informações é requerida uma base hidrográfica georreferenciada, que deve conter, para a foz de cada segmento da hidrografia, o valor de todas as variáveis independentes explicativas adotadas no estudo de regionalização. Sendo assim, os valores de vazão são obtidos apenas para a foz de cada segmento da hidrografia.

Para a estimativa da vazão ainda disponível para outorga também são requeridas as informações sobre as outorgas já emitidas, que permitem conhecer o somatório das vazões já outorgadas a montante de um segmento.

A vazão disponível para outorga no segmento i, e no tempo t, é expressa pela equação

$$
Q_{\text{disp,i,t}} = \frac{x_{i,t} Q_{\text{mri,t}}}{100} - \sum Q_{\text{mti,t}}
$$
\n(1)

em que

 $Q_{\text{disp}, t}$ = vazão disponível para outorga no segmento i, no tempo t,  $m<sup>3</sup>$  $s^{-1}$ ;

$$
Q_{mr i,t}
$$
 = vazão mínima de referência no segmento i, no tempo t, m<sup>3</sup> s<sup>-1</sup>;

$$
x_{i,t}
$$
 = percentagem da Q<sub>mr</sub> permissiblel para outorga no segmento i,  
no tempo t, %; e

 $\sum Q_{\text{mit}}$ = somatório das vazões já outorgadas a montante do segmento i, inclusive as vazões outorgadas no próprio segmento i, no tempo t,  $m^3 s^{-1}$ .

Na Figura 6 é apresentado o diagrama de fluxo de dados considerado no desenvolvimento do sistema. Estão ilustrados os processos para composição dos bancos de dados geográficos, de vazões e de outorgas; avaliação da disponibilidade hídrica e análise de um novo pedido de outorga.

![](_page_34_Figure_4.jpeg)

Figura 6 – Diagrama de fluxo de dados representativo do sistema.

Empregou-se na implementação do sistema recursos de aplicação gráfica, banco de dados e informações geográficas. A aplicação foi realizada no ambiente de programação Borland Delphi 7. O acesso ao banco de dados foi possibilitado pelo Microsoft Access 2003. As rotinas afetas ao sistema de informações geográficas foram implementadas com base no ESRI MapObjects 2.4.

O sistema desenvolvido é compatível com ambiente Windows e também pode ser executado em ambiente GNU/Linux. Para tanto é necessária a utilização do aplicativo Wine, que permite executar, no Linux, software compilado para o ambiente Windows.

#### **3.1 Dados geográficos**

A importação de uma base hidrográfica consiste no processo de cópia e armazenamento de suas informações geográficas e tabela de atributos. Este procedimento permite ao sistema obter, para cada segmento da hidrografia, o código hidrorreferenciado e os valores das variáveis independentes empregadas no estudo de regionalização para a estimativa das vazões mínimas.

As bases hidrográficas, para serem incorporadas ao sistema, devem estar no formato ESRI Shapefile (shp), que constitui o formato padrão adotado pela Agência Nacional de Águas (ANA) e diversos órgãos gestores estaduais, inclusive o Instituto Mineiro de Gestão das Águas (IGAM), para a composição e a distribuição de suas bases hidrográficas oficiais. Este formato permite representar outorgas, rios e bacias através da utilização de pontos, linhas e polígonos.

Para que seja possível importar uma base hidrográfica pelo sistema é necessário que esta contenha em cada segmento da hidrografia o respectivo código Otto (PFAFSTETTER, 1989; TEIXEIRA et al., 2007), a área de drenagem do segmento e a área a montante deste. Devem constar também na tabela de atributos do banco de dados geográficos as variáveis independentes representativas das características físicas e climáticas constantes nas equações de regionalização a serem utilizadas.

#### **3.2 Vazão mínima de referência**

A vazão mínima de referência corresponde à vazão definida pelo órgão gestor de recursos hídricos para determinação da vazão máxima passível de outorga. A  $Q_{mr}$
é obtida a partir de estudos de regionalização que tenham sido realizados anteriormente. A vazão máxima passível de outorga corresponde ao percentual da Qmr que pode ser outorgado (critério de outorga). No Estado de Minas Gerais, o IGAM determina que possam ser outorgados no máximo 30% da vazão mínima com sete dias de duração e 10 anos de tempo de recorrência, já em rios de dominialidade federal o critério adotado pela ANA é 70% da vazão mínima com permanência igual a 95% do tempo  $(Q_{95})$ .

As equações de regionalização de vazões devem ser inseridas na base hidrográfica para que, em seguida, seja obtido o valor da  $Q<sub>mr</sub>$ em cada trecho da base hidrográfica.

### **3.2.1 Inserção das equações de regionalização de vazões na base hidrográfica**

A inserção das equações pode ser feita através da importação de arquivos ou por meio da digitação das equações. É possível importar ou digitar equações de regionalização de vazões obtidas com o método tradicional ou com o método de conservação de massas. Para o método de conservação de massas o modelo permite auto-completar as equações inseridas.

### **3.2.1.1 Importação das equações de regionalização de vazões**

No módulo para a importação automática de equações de regionalização adotou-se como padrão para importação o formato do arquivo de equações do software SisCoRV. Este formato armazena as equações de regionalização juntamente com o código dos segmentos da hidrografia relacionados às equações. Desta forma é preservado o vínculo com a base hidrográfica, que permite espacializar as equações na hidrografia.

Para garantir a consistência das informações é necessário empregar a mesma base hidrográfica adotada durante a realização do estudo de regionalização de vazões. A utilização de bases hidrográficas distintas pode resultar em trechos sem equações ou com equações incorretas.

O processo de importação inicia com a escolha do arquivo que contenha as equações, que deve ser informado em uma caixa de seleção. Em seguida as equações são espacializadas automaticamente na hidrografia e estão aptas para serem empregadas na obtenção da vazão mínima de referência.

## **3.2.1.2. Digitação das equações de regionalização de vazões**

As equações de regionalização que estejam fora do padrão criado pelo SisCoRV não podem ser importadas automaticamente. Para estas situações foi desenvolvido um módulo para a inserção das equações pela sua digitação.

A rotina para inserção de equações é composta por duas ferramentas, uma para realizar seleções na hidrografia e outra para a entrada de equações. A primeira é utilizada pelo usuário para definir, usando o mouse, a região hidrologicamente homogênea contemplada pela equação. A segunda é utilizada para digitar a equação em um campo de texto.

O formato da equação deve respeitar a sintaxe descrita no Quadro 2.

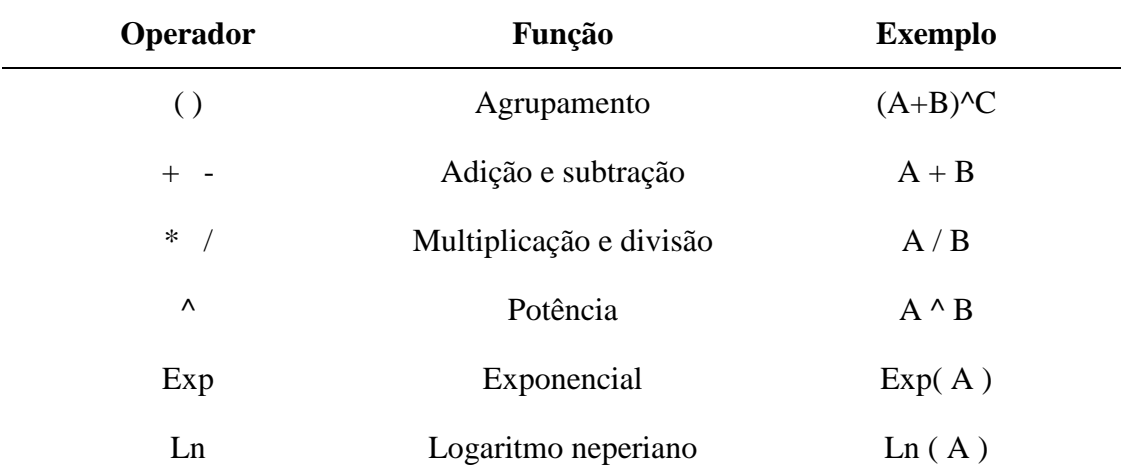

## Quadro 2 – Operadores permitidos nas equações

### **3.2.1.3. Auto-completar equações**

Baseado na metodologia proposta por Novaes (2009) desenvolveu-se um módulo para auto-completar equações de regionalização obtidas pelo método de conservação de massas e que considerem apenas a variável explicativa área de drenagem. Esta rotina permite o ajuste de equações para os rios tributários de rios que já possuam equações de regionalização de vazões.

Nos rios onde existem estações fluviométricas consideradas no estudo de regionalização de vazões as equações devem ser obtidas utilizando os procedimentos disponíveis no SisCoRV. Em cada um dos demais rios, ou seja, onde não existem equações, deve ser aplicada a rotina de auto-completar, que ajustará nova equação de regionalização com base na sua vazão de contribuição, obtida por meio da equação

$$
Q_{\text{cont\_aflu}} = Q_{\text{jus\_aflu}} - Q_{\text{mont\_aflu}} \tag{2}
$$

em que

 $Q_{\text{cont\_aflu}}$  = vazão de contribuição do afluente, m<sup>3</sup> s<sup>-1</sup>;

$$
Q_{jus_aflu}
$$
 = vazão no rio principal a jusante da confluência com o  
afluente, m<sup>3</sup> s<sup>-1</sup>; e

 $Q_{\text{mont} \text{ aflu}}$  = vazão no rio principal a montante da confluência com o afluente,  $m^3 s^{-1}$ .

Uma vez obtida a vazão de contribuição do afluente, calcula-se a sua vazão específica por meio da equação

$$
q_{\text{esq}_\text{aflu}} = \frac{Q_{\text{cont}_\text{aflu}}}{A_{\text{aflu}}} \tag{3}
$$

em que

 $q_{\text{esq}_\text{allu}} = \text{vazão especifica de contribuição do afluente, m}^3 \text{ s}^{-1} \text{km}^{-2}$ ; e  $A<sub>aflu</sub>$  = área de drenagem do afluente, km<sup>2</sup>.

De posse da vazão específica do afluente, o ajuste da equação de regionalização de vazões do afluente é feito pela equação

$$
Q_i = q_{esq\_aflu} A_i
$$
 (4)

em que

 $Q_i$  = vazão na seção i do afluente, m<sup>3</sup> s<sup>-1</sup>; e

 $A_i$  = área de drenagem na seção i do afluente, km<sup>2</sup>.

# **3.2.2 Obtenção do banco de dados de vazões em cada trecho da base hidrográfica**

De posse das equações de regionalização de vazões inseridas no banco de dados e das variáveis explicativas contidas na base hidrográfica procede-se ao cálculo da vazão mínima de referência em cada trecho da base hidrográfica.

As vazões são estimadas na foz de cada trecho de rio e armazenadas no banco de dados de vazões mínimas de referência.

## **3.2.3 Aplicação de limite à extrapolação**

A prática da extrapolação de equações tem sido comumente empregada em estudos de regionalização. Considerando que o comportamento hidrológico de pequenas bacias pode ser muito diferente das bacias com grandes áreas de drenagem, a prática da extrapolação pode comprometer o processo de tomada de decisão no gerenciamento de recursos hídricos, ocasionando conflitos pelo uso da água, sobretudo em regiões situadas nas cabeceiras das bacias hidrográficas (RODRIGUEZ, 2008).

Para reduzir o risco de superestimativa quando da extrapolação das equações de regionalização de vazões desenvolveu-se um módulo para aplicar limites à extrapolação baseado na metodologia proposta por Rodriguez (2008) e que se baseia na imposição de limites físicos para as vazões específicas mínimas.

Para aplicar a metodologia determina-se um limite superior para a vazão específica mínima, e onde o valor estimado for maior que este valor limite, a vazão mínima passa a ser estimada pela equação

$$
Q_{\text{min\_ajust}} = \frac{Q_{\text{min\_lim}}.A}{1000} \tag{5}
$$

em que

- $Q_{\text{min\_ajust}}$  = vazão mínima estimada com base na vazão específica limite,  $m^3 s^{-1}$ ; e
- $Q_{\text{min}}$  = vazão específica mínima utilizada como limite para a extrapolação da equação de regionalização, L $\,\mathrm{s}^{-1}\,\mathrm{km}^{-2}.$
- A  $=$  área de drenagem, km<sup>2</sup>.

A Q<sub>mín lim</sub> corresponde ao maior valor da vazão específica mínima evidenciada nas estações fluviométricas localizadas na região homogênea.

#### **3.3 Demandas**

Em uma mesma bacia hidrográfica podem existir diversos órgãos gestores envolvidos no processo de outorga, não existindo, portanto, um padrão estabelecido para o armazenamento do banco de dados de demandas.

A falta de um padrão pré-definido para o armazenamento de dados gera dificuldades para as operações de busca, acesso, atualização e importação automática de informações.

Para o armazenamento das informações de outorgas no sistema proposto implementou-se um padrão baseado naqueles utilizados pela ANA e pelo IGAM. As variáveis armazenadas estão listadas no Quadro 3.

| Variável      | <b>Tipo</b>   | Função                                    |  |
|---------------|---------------|-------------------------------------------|--|
| orgao         | String        | Nome da autoridade de outroga             |  |
| anoinicio     | Inteiro       | Ano de ínicio da outorga                  |  |
| anofim        | Inteiro       | Ano em que termina a outroga              |  |
| xlong         | Real          | Longitude do ponto de captação (decimais) |  |
| ylat          | Real          | Latitude do ponto de captação (decimais)  |  |
| tipouso       | String        | Tipo de uso da água                       |  |
| q1, q2, , q12 | Real          | Vazões mensais de retirada                |  |
| municipio     | <b>String</b> | Município                                 |  |
| requerente    | <b>String</b> | Nome do requerente                        |  |
| cursodagua    | string        | Nome do rio                               |  |
| portaria      | String        | Código da portaria que autoriza a outorga |  |

Quadro 3 – Variáveis armazenadas no banco de dados de demandas

O módulo desenvolvido para importação automática de outorgas requer que o banco de dados de outorgas esteja no formato ESRI Shapefile e obedeça ao padrão estabelecido no Quadro 3. Ao importar uma nova base de dados, as informações de outorgas são substituídas pelas novas informações agregadas.

Uma vez importadas, as outorgas são representadas no mapa da hidrografia por pontos. Para as condições em que as coordenadas geográficas das outorgas não

coincidam exatamente com a rede hidrográfica, desenvolveu-se um componente para ajuste das suas coordenadas geográficas.

O ajuste das coordenadas geográficas de uma outorga consiste no processo de atualização do seu posicionamento a fim de que seja sobreposta ao ponto mais próximo da hidrografia. Em seguida, vincula-se a esta outorga o código otto do segmento no qual se localiza e a área de drenagem a montante do ponto de outorga.

Na Figura 7 representa-se o processo de ajuste das coordenadas geográficas das outorgas, que são representadas por pontos pretos. Observa-se em (a) que duas outorgas possuem coordenadas geográficas que não coincidem com a hidrografia. Verifica-se em (b) que o procedimento de ajuste compatibilizou as coordenadas das duas outorgas, sobrepondo-as à hidrografia.

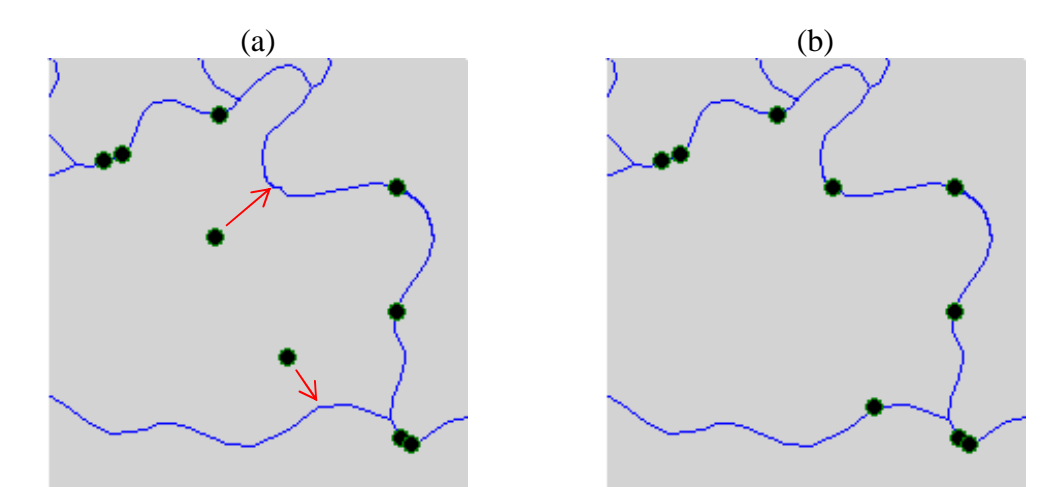

Figura 7 - Ajuste das coordenadas geográficas das outorgas.

A partir dos dados referentes às vazões outorgadas obtém-se em cada segmento da hidrografia a porcentagem da vazão mínima de referência já outorgada a montante, sendo esta obtida pela equação

$$
O_{\gamma_{6i,t}} = \frac{\sum Q_{mti,t}}{Q_{mti,t}}
$$
\n(6)

em que O<sub>% i,t</sub> é a porcentagem da vazão mínima já outorgada a montante da seção i, no tempo t, %.

Objetivando-se permitir a análise da variação espacial da relação entre a vazão outorgada a montante e a vazão mínima de referência foi incorporado ao software um módulo que permite a geração de mapas com a representação, por trecho da hidrografia, dos valores de  $O_{\%}$  i.t.

No Quadro 4 são apresentadas as classes utilizadas para a representação de O% i,t, que podem ser redefinidas conforme o critério de outorga adotado.

|          | $\mu$ percentagent da $\chi$ mm fa oatorgada ( $\sigma_{\eta}$ )<br>Cor | ${\bf O}_{\%}(\%)$   |
|----------|-------------------------------------------------------------------------|----------------------|
| Cinza    |                                                                         | $\Omega$             |
| Azul     |                                                                         | $0 < O_r \leq 30$    |
| Verde    |                                                                         | $30 < O_r \leq 50$   |
| Amarelo  |                                                                         | $50 < O_r \leq 70$   |
| Laranja  |                                                                         | $70 < O_r \le 100$   |
| Vermelho |                                                                         | $100 < O_r \leq 200$ |
| Preto    |                                                                         | $200 < O_r$          |

Quadro 4 – Classificação dos trechos da hidrografia quanto aos valores de percentagem da Qmin já outorgada (O%)

#### **3.4 Análise de novos pedidos de outorga**

Para permitir a inclusão de novas outorgas foram desenvolvidos módulos para cadastro e análise de novos pedidos de outorga. Para introduzir um novo pedido de outorga deve-se identificar a seção de interesse na qual será realizada a captação de água e caracterizar a vazão solicitada. Em seguida estima-se o impacto desta nova captação sobre a vazão disponível para outorga.

## **3.4.1 Identificação da seção de interesse**

No processo de identificação da seção de interesse deve ser definido o local onde será realizada a captação de água. Foi considerada a definição por meio das coordenadas geográficas e a partir do posicionamento do ponteiro do mouse sobre o mapa da hidrografia.

Para definir a seção de interesse a partir das coordenadas geográficas é necessário informar a longitude e a latitude do local onde será realizada a captação de água, enquanto que para definir a seção de interesse por meio do ponteiro do mouse deve-se posicioná-lo sobre a seção de interesse e pressionar o botão esquerdo.

## **3.4.2 Caracterização da vazão de retirada**

Para caracterização da vazão de retirada é necessário definir o prazo de duração da outorga, em número de anos, e o valor da vazão solicitada (m $^3$  s<sup>-1</sup>) para retirada em cada mês de vigência da outorga.

## **3.4.3 Avaliação de novo pedido de outorga**

De posse dos valores das vazões solicitadas no pedido de outorga é realizada a estimativa da vazão remanescente disponível para outorga, em cada trecho da hidrografia e para cada mês de vigência da outorga solicitada, sendo estas obtidas pela equação

$$
Q_{\text{disp i,t}} = \frac{x_{i,t} Q_{\text{mr } i,t}}{100} - \sum Q_{\text{mt } i,t} - Q_{\text{sol } t} \tag{7}
$$

em que Q $_{sol\,i,t}$  é a vazão solicitada na seção i, no tempo t, m $^3$  s<sup>-1</sup>.

Para permitir a avaliação temporal do novo pedido de outorga os valores de Qdisp i,t obtidos para um determinado trecho da hidrografia e para cada mês de vigência da outorga solicitada são apresentados em uma tabela.

Visando a avaliação espacial do novo pedido de outorga o sistema desenvolvido produz um mapa da hidrografia com a representação por trecho da hidrografia, dos valores de  $O_{\%}$  it obtidos considerando inclusive as vazões solicitadas no pedido de outorga, sendo este obtido pela equação

$$
O_{\gamma_{6i,t}} = \frac{\sum Q_{mi,i,t} + Q_{solt}}{Q_{mri,t}}
$$
\n(8)

## **3.5 Relatório de atividades**

O relatório de atividades consiste em um documento descritivo das análises realizadas no software. Podem ser produzidos os relatórios da vazão disponível para outorga e de análise de novo pedido de outorga.

O relatório da vazão disponível para outorga é constituído das seguintes informações: mês e ano de referência, mapa temático da variação espacial do percentual da vazão mínima já outorgada, legenda, descrição da classificação do mapa e data de geração do relatório.

O relatório de análise de novo pedido de outorga é composto pelas seguintes informações: longitude e latitude da seção de interesse, código otto do trecho de rio onde se localiza a seção de interesse, vazão mínima de referência, critério de outorga, duração da outorga, vazões mensais de retirada, mapa temático da variação espacial do percentual da vazão mínima já outorgada considerando a situação anterior e posterior à concessão do novo pedido de outorga, vazões disponíveis para outorga na seção de interesse após a concessão da nova outorga e data de geração do relatório.

## **3.6 Estudo de caso**

Para demonstrar as funcionalidades do sistema desenvolvido foi realizado um estudo de caso para a bacia do rio Paracatu. Realizou-se a alimentação dos bancos de dados e procedeu-se a análise das vazões outorgadas.

#### **3.6.1 Informações geográficas**

No estudo de caso foi empregada a base hidrográfica disponibilizada pela ANA (ANA, 2006). Esta base foi construída na escala do milionésimo e devidamente ottocodificada (PFAFSTETTER, 1989). Os arquivos foram obtidos junto ao site da Biblioteca Virtual da ANA, acessado em 22 de agosto de 2010. Os arquivos estão em um padrão que permite sua importação automática para o sistema desenvolvido.

Na Figura 8 é apresentada a bacia hidrográfica do rio Paracatu conforme informações armazenadas na base empregada no estudo de caso.

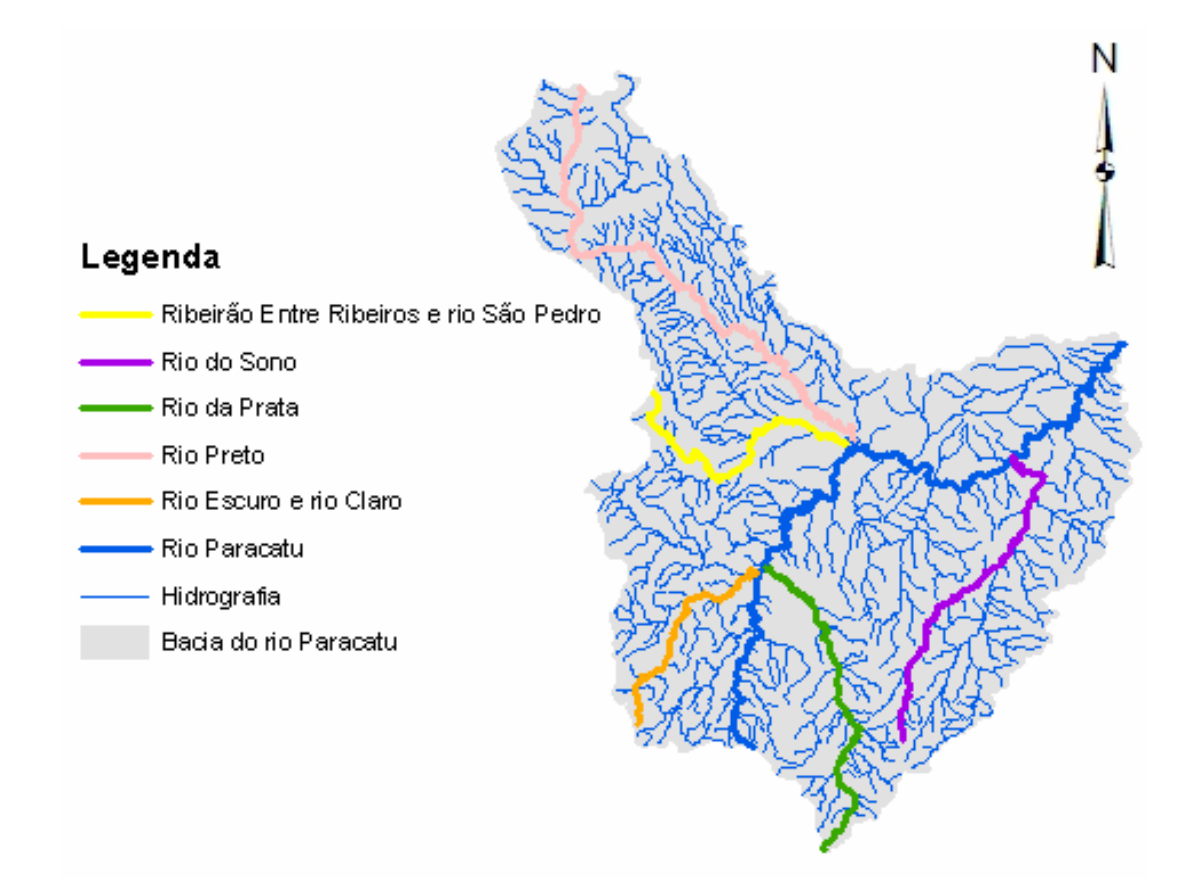

Figura 8 – Bacia hidrográfica do rio Paracatu e seus principais afluentes.

## **3.6.2 Vazão mínima de referência**

Considerando as vazões mínimas de referência adotadas pela ANA (Q<sub>95</sub>) na região de dominialidade federal e pelo IGAM (Q7,10) na região de dominialidade estadual, foi necessário trabalhar com dois grupos distintos de equações de regionalização de vazões mínimas, sendo um para a  $Q_{95}$  e outro para a  $Q_{7,10}$ .

As vazões mínimas ( $Q_{95}$  e  $Q_{7,10}$ ) foram estimadas conforme estudo de regionalização de vazões realizado por Rodriguez (2008).

No estudo de regionalização, realizado utilizando o método tradicional, a bacia do rio Paracatu foi dividida em três regiões homogêneas (Figura 9): a região 1, que abrange as sub-bacias do Entre Ribeiros e do Preto; a região 2, que vai da cabeceira do rio Paracatu até a confluência com o ribeirão Entre Ribeiros, e a região 3, que abrange o restante da bacia. No Quadro 5 estão apresentadas as equações selecionadas para cada região homogênea.

| <b>Vazão</b> | <b>Regiões</b><br>homogêneas | homogeneas pero metodo tradicional (NODNIOOLD, 2000)<br>Equação |      |
|--------------|------------------------------|-----------------------------------------------------------------|------|
|              | $\mathbf{1}$                 | $0,096019(P_{eq750})^{1,108802}$                                | (9)  |
| $Q_{95}$     | $\overline{2}$               | $0,200461(P_{eq750})^{0,90836}$                                 | (10) |
|              | 3                            | $0,186015(P_{eq750})^{0,92482}$                                 | (11) |
|              | $\mathbf{1}$                 | $0,09489(P_{eq750})^{1,036119}$                                 | (12) |
| $Q_{7,10}$   | $\overline{2}$               | $0,131271(P_{eq750})^{0,910102}$                                | (13) |
|              | 3                            | $0,126132(P_{eq750})^{0,92812}$                                 | (14) |

Quadro 5 - Equações selecionadas para cada variável hidrológica nas regiões homogêneas pelo método tradicional (RODRIGUEZ, 2008)

em que Peq750 é a vazão equivalente ao volume precipitado considerando uma diminuição da inércia hídrica igual a 750 mm m<sup>3</sup> s<sup>-1</sup>.

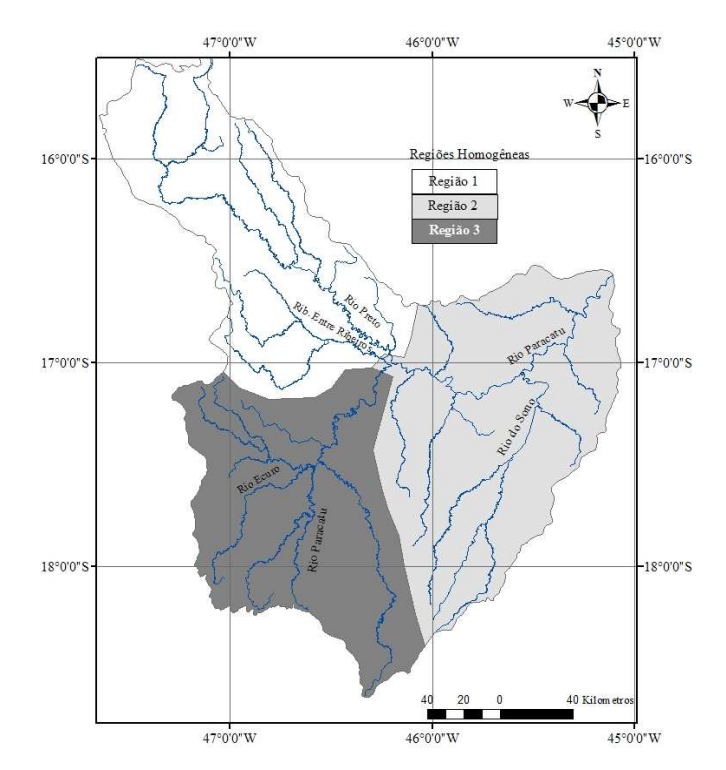

Figura 9 - Regiões homogêneas consideradas para a regionalização das vazões na bacia do rio Paracatu pelo método tradicional (RODRIGUEZ, 2008).

## **3.6.3 Demandas**

Para a caracterização das demandas foram utilizados os bancos de dados de outorgas obtidos junto à Agência Nacional de Águas e ao Instituto Mineiro de Gestão das Águas. Constam nestes bancos de dados as informações a respeito da localização da outorga, da vazão concedida para captação e do prazo de vigência da concessão de outorga.

As outorgas de dominialidade federal foram acessadas através da página virtual da Gerência de Outorga da ANA em 22 de agosto de 2010. Os dados estavam subdivididos em três arquivos no formato de planilha eletrônica Microsoft Excel, sendo eles: outorgas emitidas até 2007, outorgas emitidas de 2007 a 2009 e outorgas emitidas a partir de 2009.

Obtiveram-se por meio do website do IGAM as outorgas de competência do Estado de Minas Gerais. O acesso foi realizado no dia 22 de agosto de 2010. As outorgas estavam subdivididas em dois arquivos no formato de planilha eletrônica Microsoft Excel, sendo que o primeiro armazenava os dados de outorgas emitidas até 31 de dezembro de 2008 e o segundo armazenava os dados de outorgas emitidas de 1 de janeiro de 2009 até 25 de maio de 2010.

Os valores das vazões outorgadas constavam nos arquivos em uma base anual (outorgas da ANA emitidas após 01/01/2007 e do IGAM emitidas até 31/12/2008) ou em uma base mensal (outorgas do IGAM após 01/01/2009 e da ANA até 31/12/2006). Considerando que o banco de dados de demandas do sistema desenvolvido armazena vazões mensais, para as outorgas cujas vazões de retirada foram informadas em uma base anual, necessitou-se compatibilizá-las, sendo estes valores anuais associados aos 12 meses relacionados à outorga.

As outorgas foram tratadas em um plano acumulativo, independente do número de horas ao dia, do número de dias ao mês ou da existência de reservatórios de regularização.

Para importação dos dados foi necessário padronizar a terminologia utilizada nos diversos arquivos de outorgas conforme o padrão estabelecido no Quadro 3. Em seguida utilizou-se o software ArcGis 9.3 para criar o arquivo de outorgas no formato Shapefile e, em seguida, empregou-se a função "Display XY data" para criar no Shapefile os pontos correspondentes às localizações geográficas das outorgas, que já pode ser importado para alimentação do banco de dados de demandas.

## **4 RESULTADOS E DISCUSSÃO**

O software desenvolvido, denominado Sistema de Informações para Apoio ao Planejamento e Gestão de Recursos Hídricos (SIAPHi), é constituído por três módulos, que permitem: importar e visualizar informações geográficas, realizar análises da disponibilidade hídrica e avaliar novos pedidos de outorga.

A janela principal do SIAPHi, representada na Figura 8, é composta por três módulos: Menu principal (campo 1); Barra lateral (campo 2); e Mapa (campo 3).

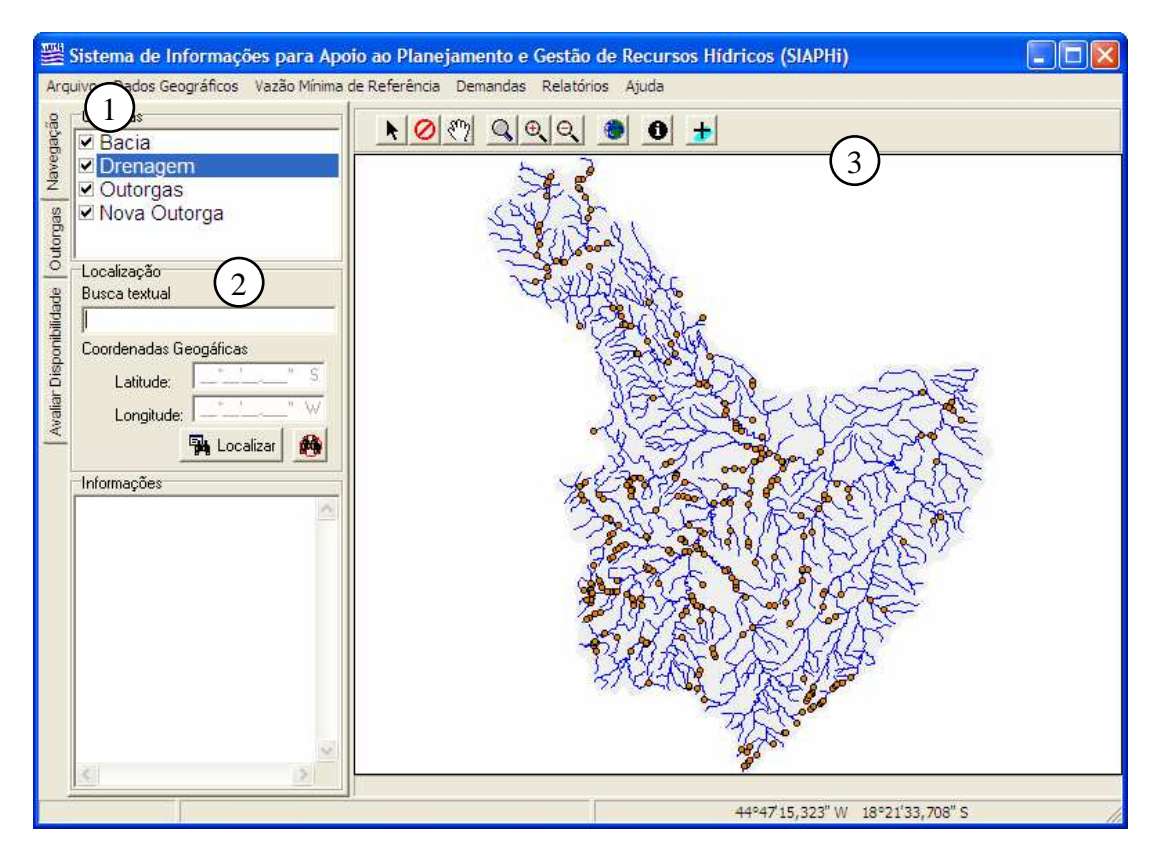

Figura 8 – Janela principal do Sistema de Informações para Apoio ao Planejamento e Gestão de Recursos Hídricos.

O menu principal permite acessar as funcionalidades do software por meio dos seguintes sub-menus:

**Arquivo**: permite acessar as opções para abrir e salvar projetos;

**Dados Geográficos**: contempla as opções para importar bases hidrográficas;

**Vazão Mínima de Referência**: permite acessar as opções para obtenção da vazão mínima de referência e estimar seu percentual já outorgado a montante de cada segmento da hidrografia;

**Demandas**: reúne as opções para importar bases de dados de outorgas, ajustar coordenadas geográficas do cadastro de outorgas, acumular o valor de vazão outorgado em cada trecho da hidrografia e inserir um novo pedido de outorga; **Relatórios**: permite acessar as opções para geração de relatórios de atividades; e

**Ajuda**: permite acessar o arquivo de ajuda do SIAPHi.

A barra lateral reúne ferramentas em três abas: "Navegação", "Outorgas" e "Avaliar disponibilidade". A aba "Navegação" permite acessar as ferramentas para realizar buscas por meio da toponímia, visualizar informações sobre a hidrografia e para obter a listagem das camadas do mapa. A aba "Outorgas" é acessada para cadastro de novos requerimentos de outorga. E, por último, a aba "Avaliar disponibilidade" permite realizar análises sobre a disponibilidade hídrica e a criação de mapas temáticos.

O mapa consiste em um módulo de sistema de informações geográficas que permite visualizar dados referentes à bacia hidrográfica, coletar informações a respeito de cada seção da hidrografia, espacializar os resultados de estudos de regionalização de vazões e analisar a distribuição geográfica das outorgas.

Na barra de ferramentas do mapa, ilustrada na Figura 9, constam funcionalidades disponíveis para: selecionar um item (campo 1); desfazer seleções (campo 2); arrastar a visualização do mapa (campo 3); aumentar o zoom, aumentar o zoom em proporção fixa, reduzir o zoom ou mostrar o mapa inteiro (campos 4\5\6\7); extrair informações de um item do mapa (campo 8); e acrescentar novas camadas ao mapa (campo 9).

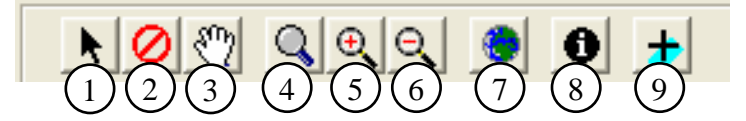

Figura 9 – Barra de ferramentas para manipulação do mapa.

## **4.1 Dados geográficos**

O banco de dados geográficos do SIAPHi foi desenvolvido de modo a permitir a importação de dados geográficos. Para tanto foi criada uma rotina capaz de importar arquivos no padrão ESRI Shapefile.

Para importar uma base hidrográfica deve-se acessar no menu principal do SIAPHi a opção "Importar" e, em seguida, a opção "Importar Bacias" (campo 1, Figura 10) ou "Importar Drenagem" (campo 2). A primeira opção permite importar camada de bacias de acumulação de cada segmento da hidrografia. A segunda opção permite importar a hidrografia segmentada em trechos de rio.

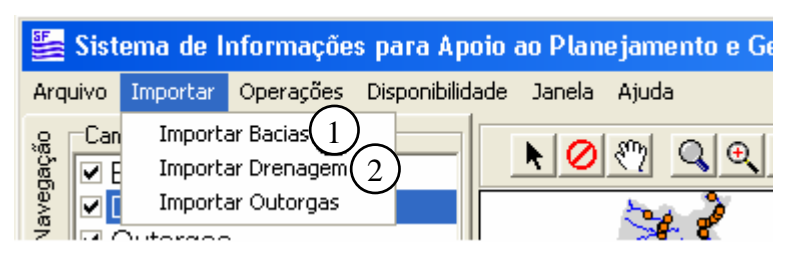

Figura 10 – Acesso às ferramentas para importação de bases hidrográficas.

Assim que importada, a nova base hidrográfica é exibida no mapa da janela principal. A partir deste momento a base está pronta para ser utilizada nas análises de novos pedidos de outorga.

## **4.2 Vazão mínima de referência**

As funcionalidades para obtenção da vazão mínima de referência encontramse agrupadas na janela de estudos de regionalização de vazões (Figura 12). Para acessá-las, efetua-se um clique com o botão direito do mouse na opção "Vazão Mínima de Referência" e, em seguida, na sub-opção "Regionalização de vazões" (Figura 11) localizadas no menu principal do SIAPHi.

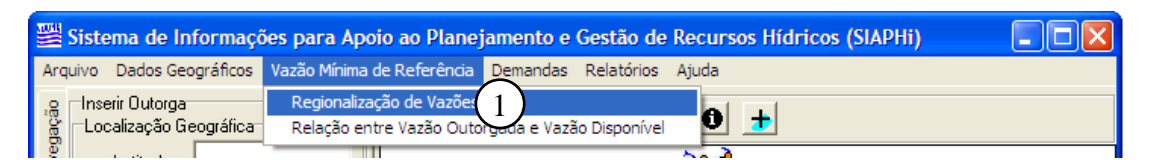

Figura 11 –Acesso aos recursos para obtenção da vazão mínima de referência.

A janela de estudos de regionalização de vazões (Figura 5) permite realizar a espacialização de equações e, a partir destas, estimar o valor da vazão em cada seção da hidrografia. É constituída por dois módulos: barra de ferramentas (campo 1) e mapa da hidrografia (campo 2).

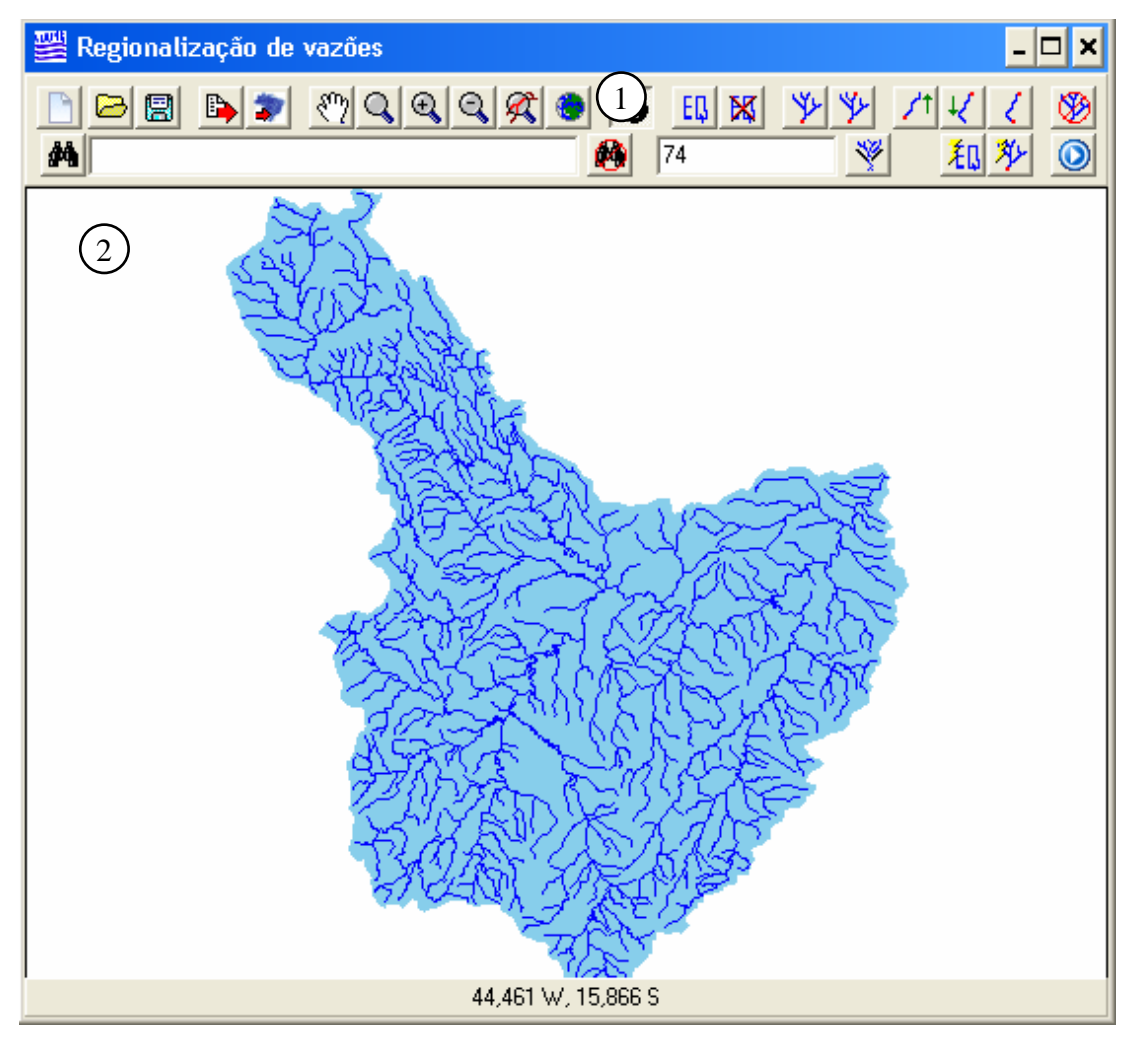

Figura 12 – Janela para introdução de equações de regionalização de vazões.

A barra de ferramentas consiste em um grupo de módulos que auxiliam a espacialização das equações de regionalização de vazões e a obtenção do valor correspondente à vazão mínima em cada segmento da hidrografia, sendo constituída dos seguintes módulos:

**Novo, Abrir e Salvar**: permitem criar novos projetos, abrir projetos salvos ou salvar projetos de espacialização de equações;

**Exportar Equações**: permite salvar em um arquivo as equações inseridas;

 $\bullet$ **Sincronizar Vazões com a Base**: transfere as vazões calculadas para a base hidrográfica principal do SIAPHi, permitindo a sua utilização na avaliação de novos pedidos de outorga;

**Mover, Ampliar, Ampliar Fixo, Reduzir, Visualizar Seleção** e **Mapa Inteiro**: ferramentas para alterar a região visualizada no mapa;

**Informações**: permite visualizar as informações descritas na tabela de atributo de um determinado item do mapa;

**Inserir Equações** e **Remover Equações**: utilizadas para inserir ou remover **EQ** equações da base de dados;

**Seleção de Bacia**: permitem selecionar bacias hidrográficas a fim de que se possa inserir equações estimadas pelo método tradicional;

Seleção de Curso de Água: permitem selecionar cursos de água para inserção de equações estimadas pelo método da conservação de massas;

**Desfazer Seleção**: desfaz a seleção de bacia ou de curso de água atual;

44

**Busca por Toponímia:** possibilita localizar e destacar no mapa uma bacia hidrográfica (código de ottobacia) ou um rio (toponímia);

**Desfazer Busca**: desfaz uma busca por toponímia;

 $\sqrt{74}$ **Aplicar Filtro**: permite que se visualize no mapa apenas uma determinada bacia hidrográfica, especificada pelo seu código de ottobacia;

 **Auto-completar Equações**: aplica o método da Conservação de Massas para ajustar novos modelos para os rios tributários de rios que já possuam equações de regionalização de vazões;

₩ **Aplicar Limite à Extrapolação**: aplicada para minimizar os efeitos das extrapolações de equações de regionalização de vazões; e

 **Calcular Vazões**: realiza a estimativa das vazões, utilizando as equações introduzidas e as variáveis encontradas na base de dados hidrográficos.

### **4.2.1 Inserção das equações de regionalização de vazões na base hidrográfica**

## **4.2.1.1 Importação das equações de regionalização de vazões**

Para importar arquivos de regionalização de vazões deve-se utilizar o botão "Abrir". Este botão está localizado na barra de ferramentas da janela de estudos de regionalização de vazões e permite acessar a janela de importação, que é constituída por uma ferramenta para seleção na qual o usuário deverá indicar qual arquivo deseja importar. Em seguida, as informações sobre equações de regionalização contidas no arquivo serão introduzidas e espacializadas na hidrografia.

O módulo "Informações" permite extrair informações dos segmentos da hidrografia e verificar o resultado da importação de equações. Em cada segmento da hidrografia deve haver uma equação relacionada, conforme as regiões hidrologicamente homogêneas estabelecidas durante o estudo de regionalização.

## **4.2.1.2 Digitação das equações de regionalização de vazões**

Para inserir uma equação pela sua digitação deve-se definir, usando o mouse, a região hidrologicamente homogênea para a qual a equação será válida e em seguida definir a equação a ser inserida. As equações são inseridas apenas nos trechos selecionados.

A definição de regiões homogêneas é realizada empregando-se as ferramentas de seleção denominadas "Seleção de Bacia" e "Seleção de Curso de Água". A primeira permite a seleção de uma bacia hidrográfica a montante de uma seção ou compreendida entre duas seções. A segunda permite selecionar o curso de água a montante, a jusante ou localizado entre duas seções da hidrografia. Enquanto a seleção de bacias é empregada para inserção de equações obtidas segundo o método tradicional, a seleção de curso de água é empregada nas condições em que a equação foi obtida segundo o método de conservação de massas.

O mapa da hidrografia apresenta a região selecionada na cor vermelha, enquanto que as não selecionadas permanecem apresentadas na cor azul. Na Figura 13 ilustra-se uma seleção de bacia hidrográfica a montante da seção i.

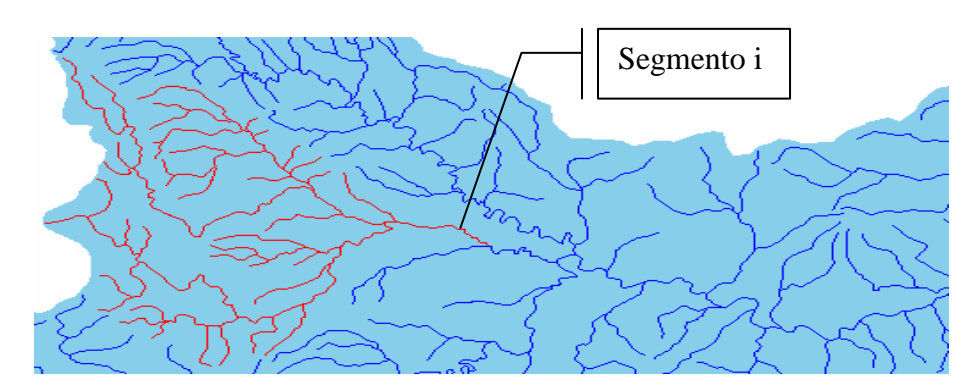

Figura 13 – Seleção de região hidrologicamente homogênea a montante do segmento i empregando-se a ferramenta de seleção de bacia hidrográfica a montante.

Uma vez definida a região homogênea, procede-se à inserção de equações. Deve-se acionar o botão "Inserir Equações", que apresenta a janela "Definir Equações" (Figura 7), por meio da qual é possível digitar a equação no campo "Equação" (campo 1). A equação introduzida deve conter apenas as variáveis numéricas encontradas na base hidrográfica, que são listadas no campo 2.

Para armazenar as equações no banco de dados deve-se clicar no botão "Inserir Equação" (campo 4). As equações previamente existentes são mantidas inalteradas. Para substituí-las, a opção "Sobrescrever" (campo 3) deve ser habilitada no momento da inserção da nova equação.

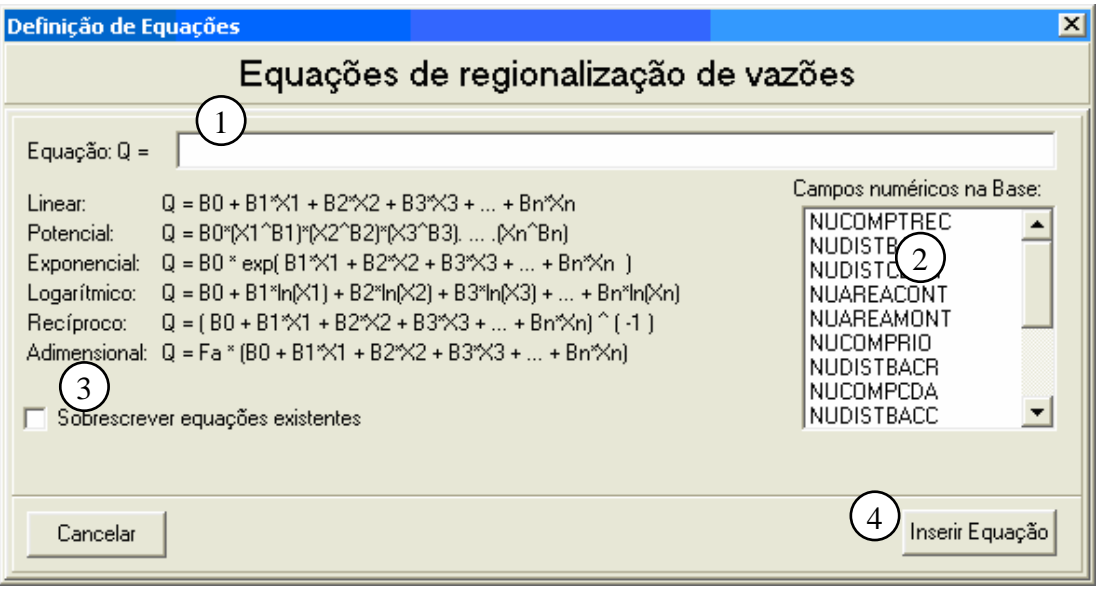

Figura 14 – Janela para definição de equações.

## **4.2.1.3 Auto-completar equações**

Para auto-completar equações pelo método MCM, deve-se selecionar a região homogênea e em seguida clicar no botão "Auto-completar Equações" localizado na barra de ferramentas da janela de estudos de regionalização de vazões. Os segmentos que já possuam equações não são alterados.

# **4.2.2 Obtenção do banco de dados de vazões em cada trecho da base hidrográfica**

O módulo de cálculo de vazões permite obter o valor da vazão mínima de referência em cada segmento da hidrografia. Para realizar este cálculo, deve-se acionar o botão "Calcular Vazões", localizado na barra de ferramentas da janela de estudos de regionalização. Pode-se interromper o processo clicando a qualquer momento no botão "Parar". Entretanto, as alterações realizadas até o momento são mantidas, não sendo possível desfazer as alterações. Ao término do procedimento de cálculo, é exibida uma mensagem de sucesso.

Para verificar o valor das vazões estimadas, deve-se habilitar o botão "Informações" e em seguida clicar no segmento do qual se deseja conhecer o valor da vazão. Na Figura 15 é apresentada a janela "Informações", que exibe as principais características do segmento selecionado.

Para introduzir as vazões estimadas na base hidrográfica é necessário clicar no botão "Sincronizar Vazões com a Base". Em seguida, as vazões são armazenadas na tabela de atributos da base hidrográfica, no campo denominado "vazaosinc" (vazão sincronizada).

| Informações                                                             |                                 |  |  |  |  |
|-------------------------------------------------------------------------|---------------------------------|--|--|--|--|
| Os valores apresentados referem-se à extremidade do trecho considerado. |                                 |  |  |  |  |
| Atributo                                                                | Valor                           |  |  |  |  |
| Código de Ottobacia:                                                    | 748421                          |  |  |  |  |
| Área de contribuição                                                    | 112.71                          |  |  |  |  |
| Área montante:                                                          | 625.43                          |  |  |  |  |
| Nome do rio:                                                            | Ribeirão Gado Bravo             |  |  |  |  |
| Vazão sincronizada:                                                     | 0.83086                         |  |  |  |  |
| Equação:                                                                | 0,126132 * (Peq750 ^ (0,92812)) |  |  |  |  |
| Tipo de ajuste:                                                         | Método Tradicional              |  |  |  |  |
| Vazão/Volume:                                                           | $0.68 \text{ m}^3/\text{s}$     |  |  |  |  |
| Tipo de vazão/volume                                                    | 07.10                           |  |  |  |  |
|                                                                         |                                 |  |  |  |  |

Figura 15 – Ferramenta para extração e visualização de informações sobre a hidrografia.

## **4.2.3 Aplicação de limite à extrapolação**

Localizado na janela de estudos de regionalização de vazões, o módulo para aplicação de limite à extrapolação deve ser empregado em uma determinada região de interesse, determinada por meio das ferramentas de seleção por bacia ou por curso de água. O botão "Aplicar Limite à Extrapolação" permite acessar a janela, de mesmo nome, que permite definir o limite superior para a vazão específica dentro da região de interesse (Figura 16). Finalmente, o acionamento do botão "Aplicar limite" dá inicio à rotina automática para limitação da extrapolação de equações com base no limite superior informado.

A operação, que será realizada apenas nos trechos selecionados, substituirá a equação de regionalização onde o valor da vazão específica for superior ao limite adotado. Ao fim deste procedimento toda a região selecionada possui vazão específica menor ou igual ao limite superior adotado.

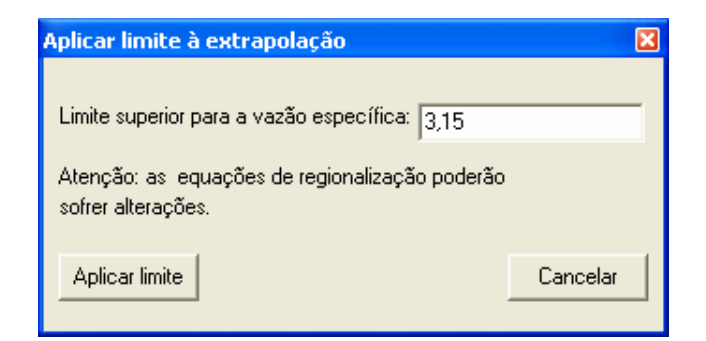

Figura 16 – Janela para imposição de limites à extrapolação das equações de regionalização de vazões.

## **4.3 Demandas**

A alimentação do banco de dados de demandas é feita através de rotina que permite a importação de outorgas. Uma vez que o arquivo de outorgas esteja no padrão pré-determinado no Quadro 3, deve-se acessar a opção "Importar Outorgas", conforme ilustrado na Figura 17. Em seguida, é apresentada uma janela na qual devese indicar o arquivo que contém as outorgas a serem importadas.

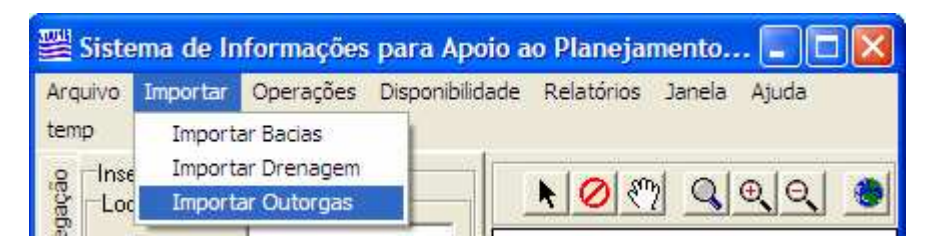

Figura 17 – Acesso às ferramentas para importação de outorgas.

Depois de inseridas no banco de dados de demandas, as outorgas são submetidas ao procedimento de ajuste de suas coordenadas geográficas, que são alteradas de modo que coincidam com a hidrografia. Para realizar este ajuste deve-se acessar a opção "Ajustar Coordenadas das Outorgas" (campo 1, Figura 18).

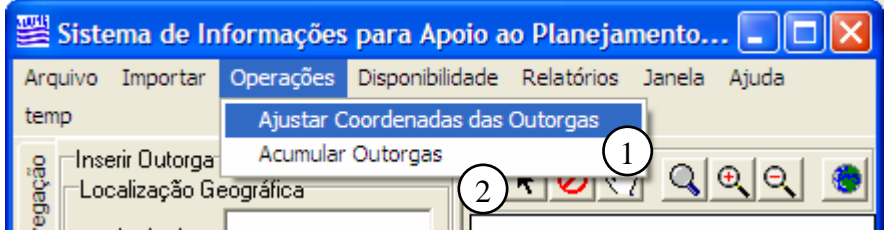

Figura 18 – Opções para ajuste das coordenadas geográficas das outorgas e obtenção do somatório das vazões outorgadas a montante de cada trecho.

Após o ajuste das coordenadas geográficas das outorgas, procede-se à acumulação das outorgas para obtenção do somatório das vazões outorgadas a montante de cada segmento da hidrografia. A funcionalidade para acumulação das outorgas é acessada por meio de clique na opção "Acumular Outorgas" (campo 2 da Figura 18), que fornece acesso à janela de mesmo nome (Figura 19), na qual pode-se informar o ano base considerado na seleção das demandas (são consideradas válidas somente as outorgas que estejam vigentes no ano base adotado). O botão "Acumular Outorgas" inicia o processo de cálculo do somatório das vazões outorgadas a montante de cada trecho.

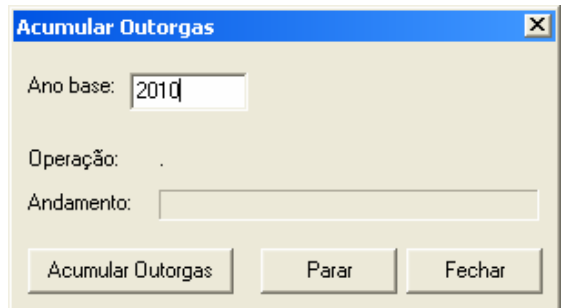

Figura 19 – Janela para acumulação das vazões outorgadas.

De posse dos valores de vazão outorgada a montante de cada segmento da hidrografia é possível avaliar a relação entre demandas e ofertas por meio de mapas temáticos conforme o percentual da vazão mínima de referência já outorgada e por meio da composição de gráficos de vazões.

Obtém-se o percentual da vazão mínima de referência já outorgada a montante por meio da opção "Relação entre Vazão Outorgada e Vazão Disponível", que executará a janela de mesmo nome (Figura 20), na qual se pode escolher, dentre os campos numéricos da base hidrográfica, aqueles que possuam as vazões mínimas mensais dos meses de janeiro a dezembro. Para utilizar uma vazão anual deve-se informar o mesmo campo para todas as vazões. Por fim, o clique no botão "Calcular" aplica a equação 6 em toda a hidrografia para a composição de um mapa temático.

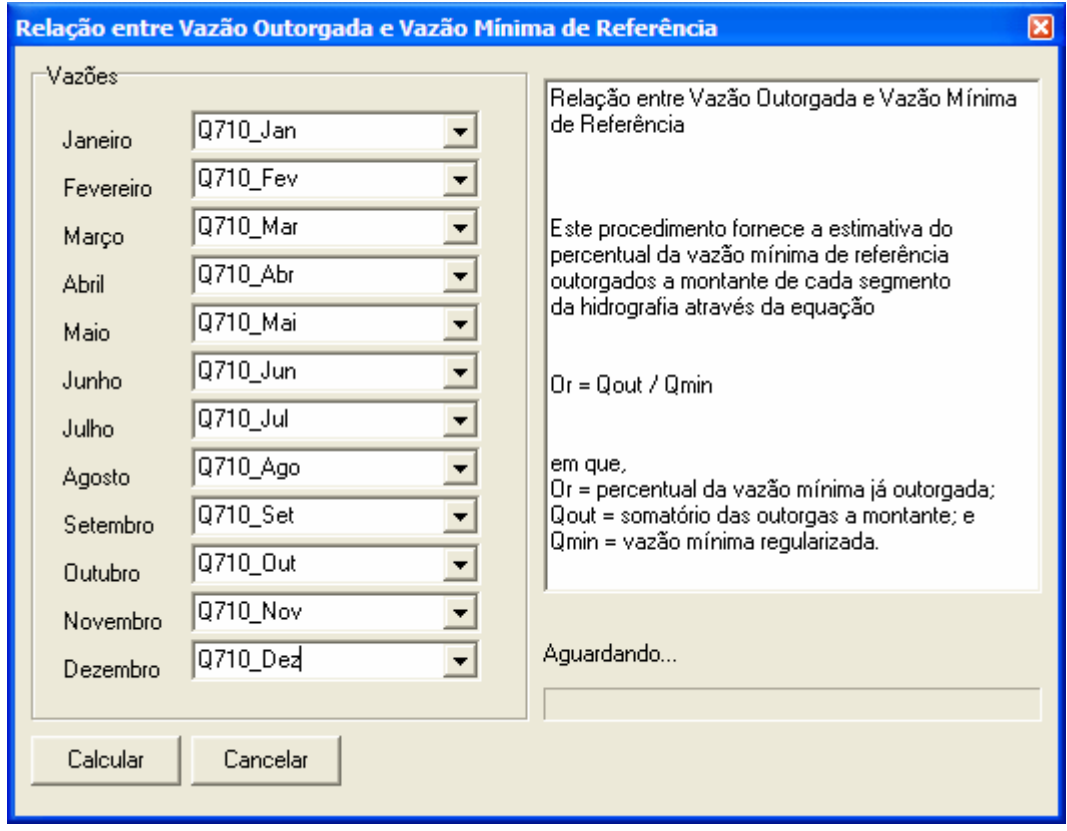

Figura 20 – Módulo para estimativa do percentual da vazão mínima outorgada.

Para compor um mapa temático é necessário escolher o mês de referência e acionar o botão "Aplicar tema" (campo 2, Figura 21). No mapa da janela principal (campo 5) a hidrografia é apresentada conforme a escala de cores do Quadro 4, sendo possível avaliar a variação espacial da relação entre vazão mínima de referência e vazão total outorgada a montante, bem como identificar os segmentos da hidrografia onde o somatório das vazões outorgadas a montante é maior do que a vazão máxima passível de ser outorgada.

Para composição do gráfico para análise de vazões disponíveis para outorga deve-se selecionar uma seção de interesse ou um curso de água, utilizando-se para isso as ferramentas de seleção indicadas pelo campo 1 da Figura 21.

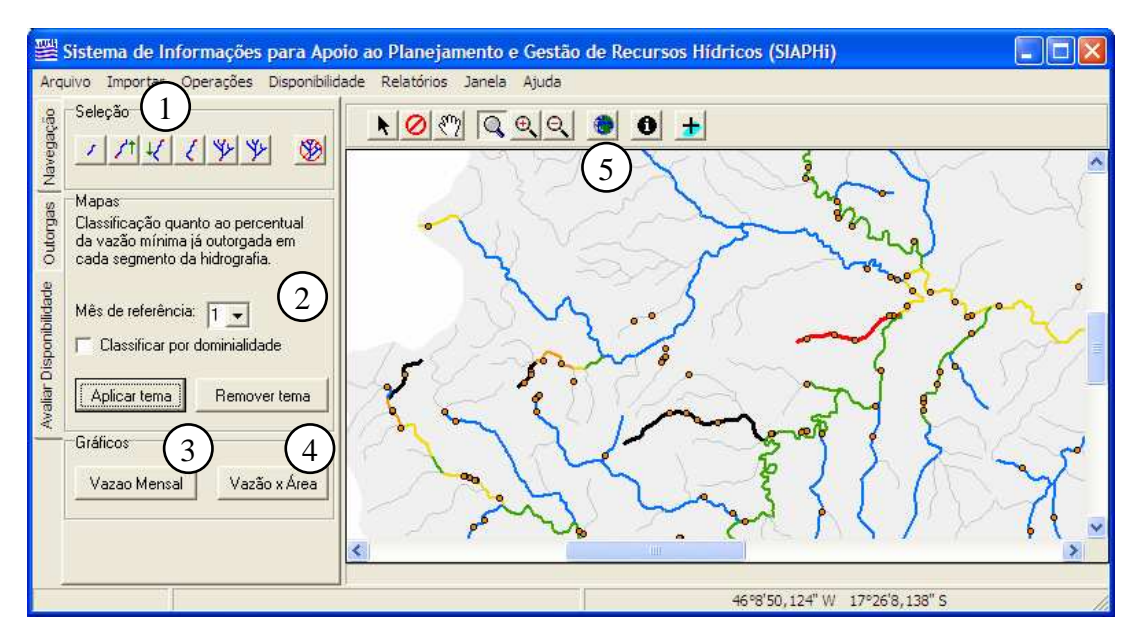

Figura 21 – Ferramentas para avaliação da vazão disponível para outorga.

Para avaliar um determinado segmento selecionado, deve-se clicar no botão "Vazão mensal" (campo 3), que exibe em uma nova janela o gráfico das vazões mínimas, das vazões máximas permissíveis para outorga e das vazões outorgadas para o período de janeiro a dezembro. É apresentado na Figura 22 o gráfico de vazões para o segmento identificado pelo código otto 748111, no qual a linha azul representa o valor da vazão mínima Q7,10, a linha vermelha aponta o valor correspondente a 30% da  $Q_{7,10}$  e as colunas verdes representam os valores totais outorgados em cada mês do ano 2010 a montante da seção especificada. Para salvar o gráfico como um arquivo de imagem deve-se clicar no botão "Exportar imagem", que apresenta uma caixa para seleção do formato (JPEG ou BMP) e do local para exportação da imagem.

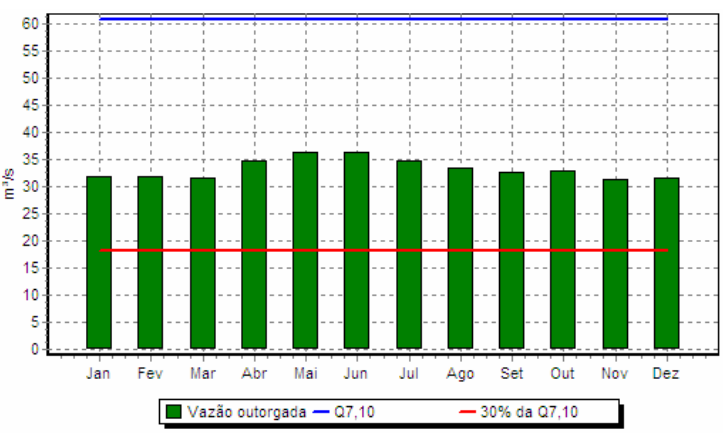

Figura  $22 - Q_{7,10}$ , vazão máxima permissível para outorgas e vazões outorgadas referentes ao segmento 748111 considerando as outorgas vigentes no ano de 2010.

Além do gráfico das vazões mensais para um segmento, existe a opção para criação do gráfico de vazão em relação à área de drenagem de um conjunto de segmentos. Neste caso, deve-se realizar uma seleção na hidrografia com base em curso de água e, em seguida, clicar no botão "Vazão x Área" (campo 4). Na Figura 23 é apresentado o gráfico da vazão mínima de referência, da vazão máxima permissível para outorgas e das vazões outorgadas a montante de cada segmento da hidrografia, conforme área de drenagem a montante.

Pode-se salvar os dados plotados no gráfico em forma de tabela de texto através de clique no botão "Salvar TXT", que apresenta uma caixa de seleção para determinação do local para armazenamento do arquivo de texto.

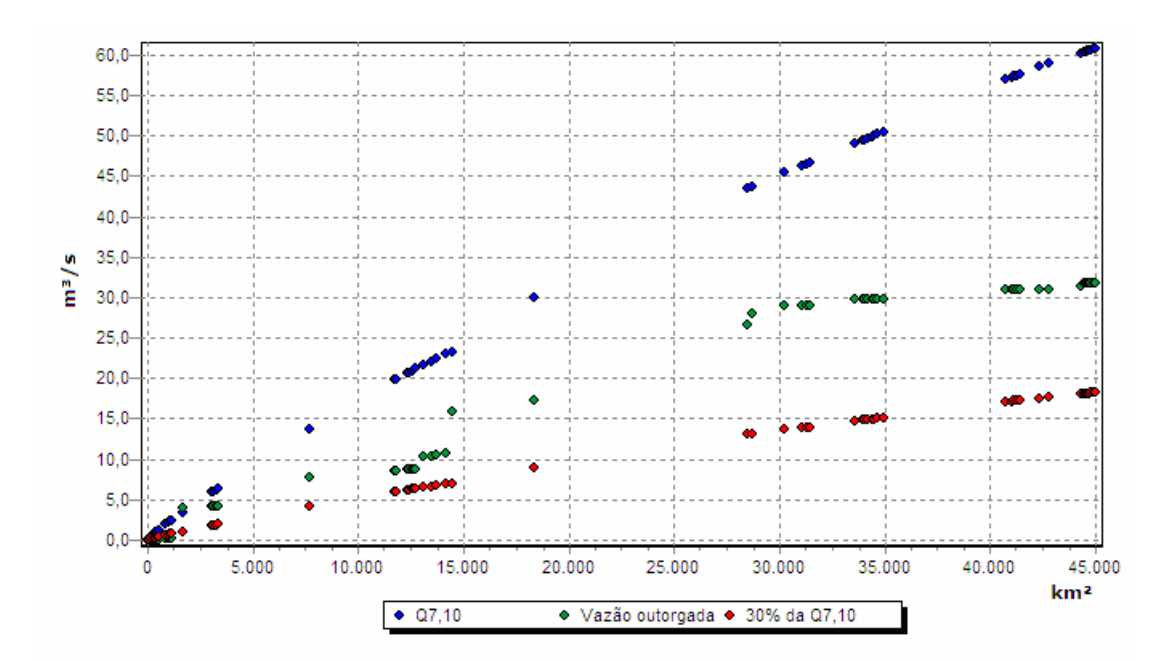

Figura  $23 - Q_{7,10}$ , vazão máxima permissível para outorga e vazão outorgada considerando as outorgas vigentes em janeiro de 2010 referente à seção localizada na foz do rio Paracatu.

## **4.4 Análise de novos pedidos de outorga**

## **4.4.1 Identificação da seção de interesse**

A identificação da seção de interesse é realizada por meio da entrada das coordenadas geográficas ou do posicionamento do ponteiro do mouse no mapa da hidrografia.

A entrada por coordenadas geográficas é feita por meio do campo 1 da Figura 24. Deve-se informar a longitude e latitude do ponto onde será realizada a captação de água.

O campo 2 da Figura 24 é utilizado para coletar automaticamente as informações de localização da seção de interesse. Para tanto, é necessário posicionar o ponteiro do mouse na posição desejada para a captação e, em seguida, pressionar o botão esquerdo do mouse. São preenchidas automaticamente as informações de latitude e longitude. Além disso, o ponto determinado com o ponteiro do mouse é representado por um círculo de cor amarela e o segmento selecionado é representado no mapa na cor vermelha e com uma maior espessura de linha, permitindo uma melhor visualização da seção de interesse, conforme apresentado no campo 3.

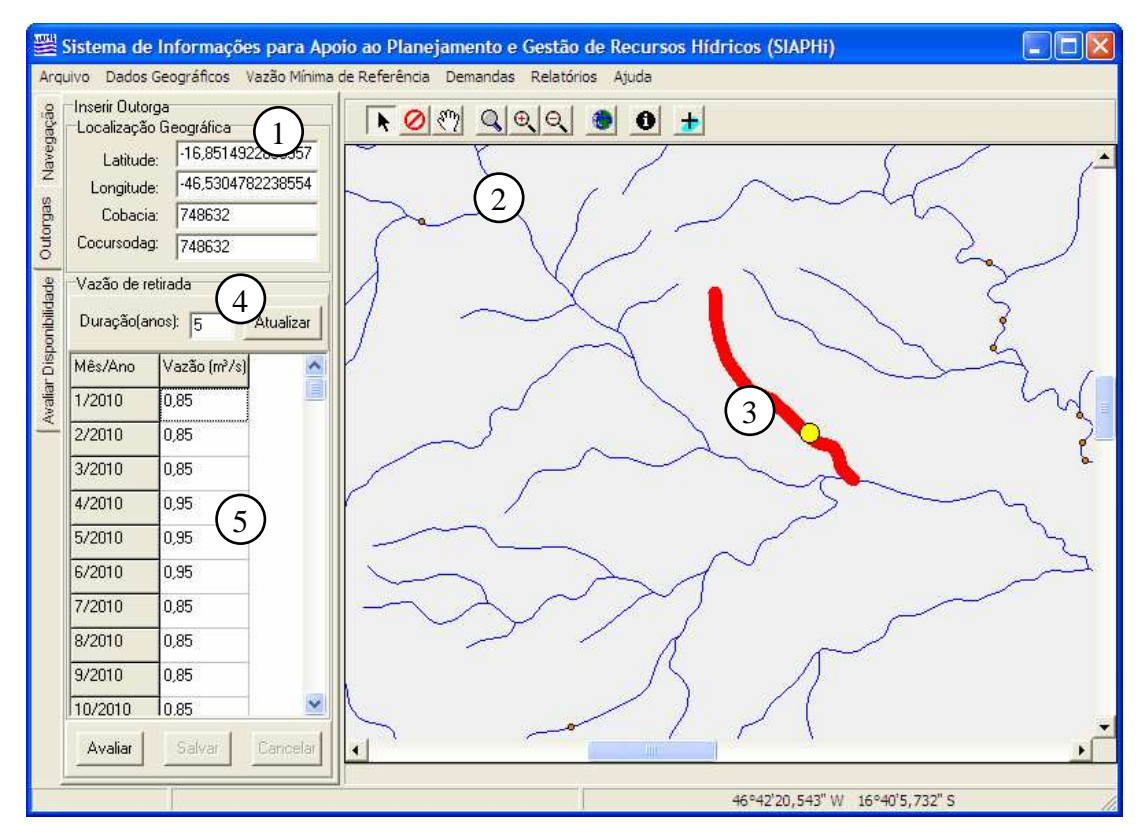

Figura 24 – Ferramentas para cadastro de novo pedido de outorga.

#### **4.4.2 Caracterização das vazões de retirada**

No campo "Duração" (campo 4, Figura 24), deve-se definir o prazo de duração da outorga em número de anos. Após qualquer alteração deste valor, deve-se clicar no botão "Atualizar" para que seja compatibilizado o número de meses da tabela de vazões requeridas (campo 5) com a nova duração da outorga.

Na tabela de vazões requeridas deve-se informar as vazões de captação requeridas no pedido de outorga, sendo que estas devem ser expressas na mesma unidade da vazão mínima e em uma base mensal, de modo que sejam caracterizadas uma vazão para cada mês de vigência da outorga requerida.

Inicialmente os valores das vazões requeridas são definidos como zero, sendo assim, é necessário informar o valor de captação solicitado para os meses em que houverem captações planejadas.

São disponibilizadas duas ferramentas para auxiliar no preenchimento da tabela de vazões requeridas. A primeira é utilizada para repetir o valor atual de uma linha para todo o restante da tabela. A segunda poderá ser empregada quando se pretende replicar os valores mensais do primeiro ano para os demais anos. Para acessar as ferramentas para preenchimento, deve-se clicar com o botão esquerdo do mouse sobre a tabela, onde será exibido um menu *popup* com as duas opções (Figura 25).

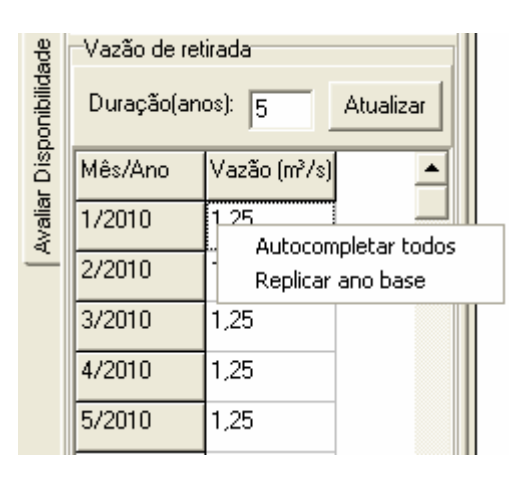

Figura 25 – Ferramentas para auxiliar o preenchimento da tabela de vazões solicitadas no pedido de outorga.

## **4.4.3 Avaliação do novo pedido de outorga**

Após o cadastro de um novo pedido de outorga é realizada a simulação de seu lançamento na hidrografia por meio do botão "Avaliar" (campo 1, Figura 26). A localização da nova outorga é indicada no mapa da janela principal por um ponto de cor vermelha, localizado na seção de interesse. Apesar da localização do ponto corresponder à posição no rio mais próxima às coordenadas geográficas fornecidas no cadastro da nova outorga, as vazões empregadas na análise correspondem à foz do segmento da hidrografia onde se localiza a outorga.

É apresentada no mapa da janela principal a hidrografia classificada conforme o percentual da vazão mínima de referência já concedida para retirada, considerando a vazão solicitada no pedido de outorga. No relatório de análise de novo pedido de outorga constam, para o segmento da hidrografia onde se localiza a outorga, as vazões disponíveis para outorga nas condições anteriores e posteriores à concessão da nova outorga.

Após a análise, deve-se escolher entre aceitar ou recusar o novo pedido de outorga. Em caso positivo deve-se clicar em "Salvar" (campo 2), para que a nova outorga seja armazenada permanentemente no banco de dados do sistema. Se rejeitada, remove-se as informações da nova outorga por meio do clique no botão "Cancelar" (campo 3).

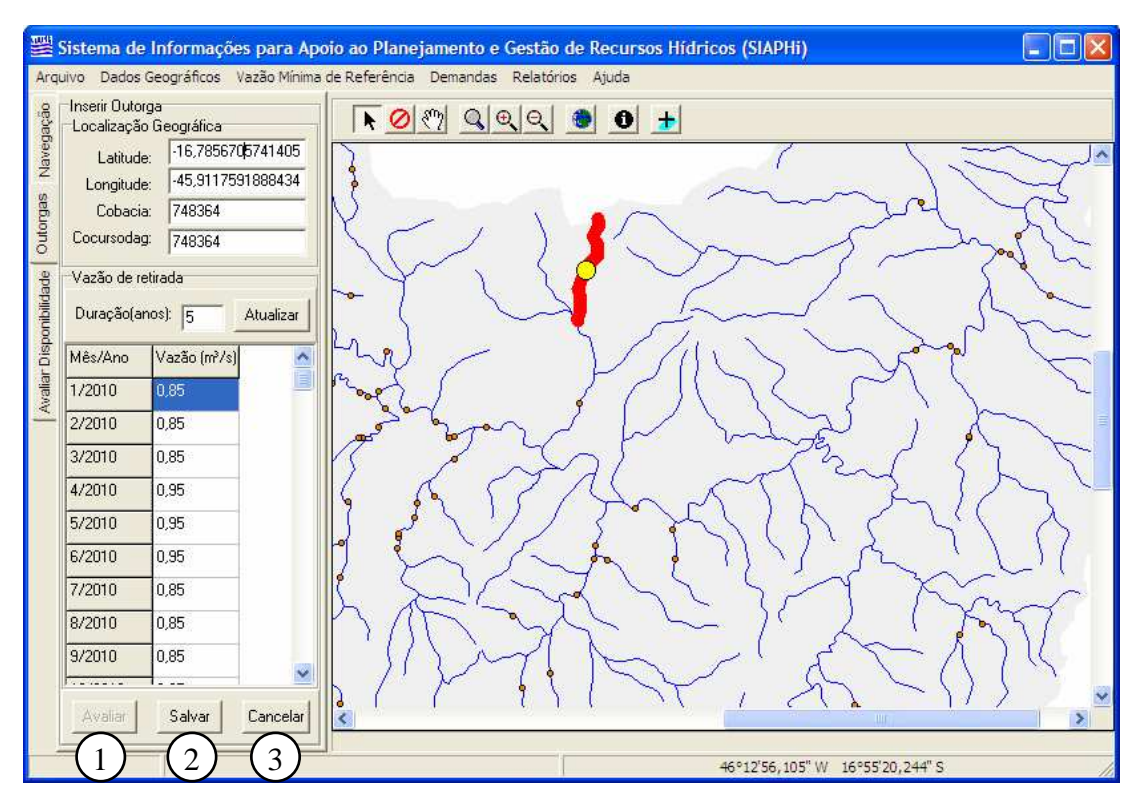

Figura 26– Representação da localização de um novo pedido de outorga no mapa e opções para salvar ou cancelar o novo pedido de outorga.

## **4.5 Relatório de atividades**

Dois tipos de relatórios podem ser produzidos: o relatório de análise da vazão disponível para outorga e o relatório de análise de novo pedido de outorga. O relatório de análise da vazão disponível para outorga permite que seja impressa a visualização do mapa classificado por uma escala de cores conforme o percentual da vazão mínima concedido para outorgas. Por sua vez, o relatório de análise de novo pedido de outorga permite que sejam impressas as informações referentes ao pedido de outorga e a estimativa do impacto sobre a vazão disponível para outorgas futuras.

Na Figura 27 é apresentado o menu "Relatórios", que permite acessar as opções para geração de relatórios. A opção "Vazão Disponível para Outorga" deve ser utilizada após a realização do cálculo do percentual da vazão mínima de referência outorgado a montante, já a opção de "Análise de Novo Pedido de Outorga" deve ser acessada durante a avaliação de um novo pedido de outorga.

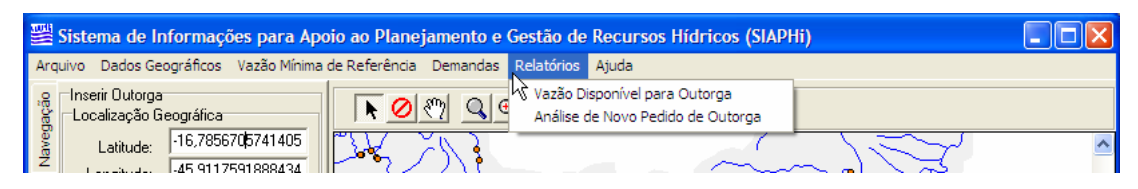

Figura 27 – Acesso às ferramentas para composição de relatórios.

Na Figura 28 é apresentado um relatório de vazão disponível para outorga no qual a imagem do mapa se refere àquela visualização apresentada no instante em que o relatório foi requisitado.

O relatório de avaliação de novo pedido de outorga (Figura 29) apresenta as informações de localização geográfica, vazão mensal requerida e o mapa da análise das vazões outorgadas considerando a situação anterior e a situação posterior ao lançamento da nova outroga. Para a seção de interesse, bem como para todos os anos de vigência da nova outorga, são apresentadas as vazões disponíveis para outorga nas condições anteriores e posteriores à concessão do novo pedido de outorga.

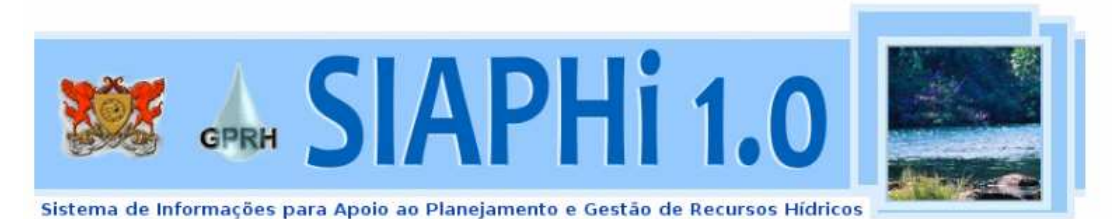

# **RELATÓRIO**

## Vazões disponíveis para outorga

Mês de referência: ian/2010.

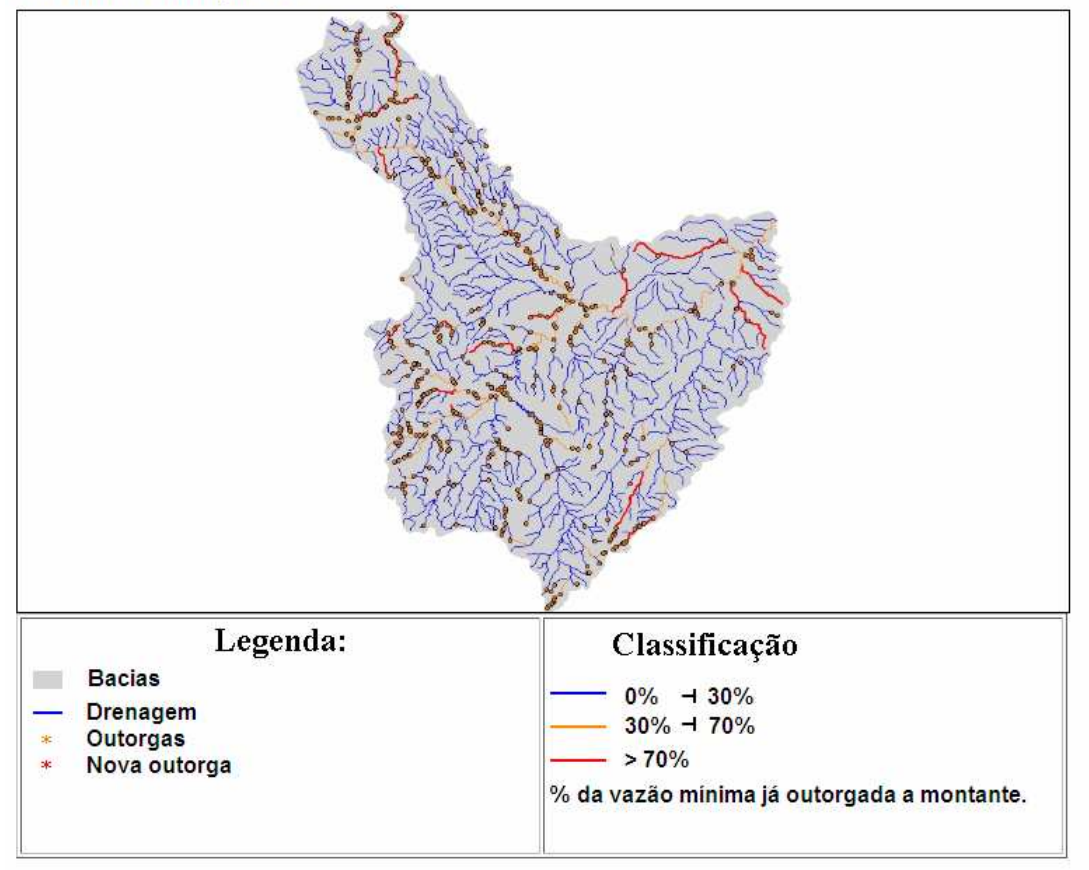

## Vazão disponível para outorga (m<sup>3</sup>/s) no segmento 748631

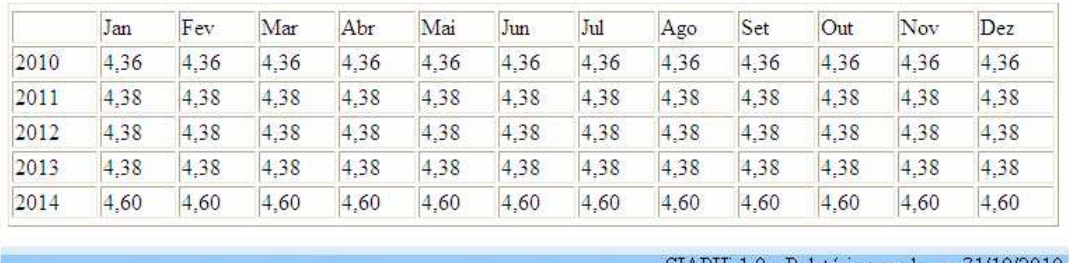

SIAPHi 1.0 - Relatório gerado em:31/10/2010

Figura 28 – Relatório de vazões disponíveis para outorga.

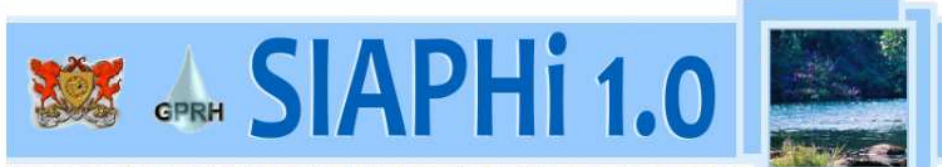

Sistema de Informações para Apoio ao Planejamento e Gestão de Recursos Hídricos

## **RELATÓRIO** Análise de requerimento de outorga

Critério de outorga: 30% da Q7,10

Duração: 5 anos.

Localização geográfica:

- $\bullet$  Cobacia: 748126
- · Latitude: -16,668383767837
- Longitude: -45,6695110315149

Vazão requerida (m<sup>3</sup>/s):

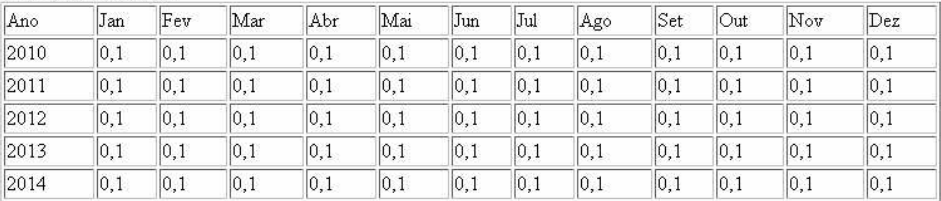

#### Análise das vazões outorgadas

#### Situação anterior à concessão de outorga.

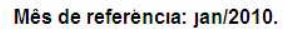

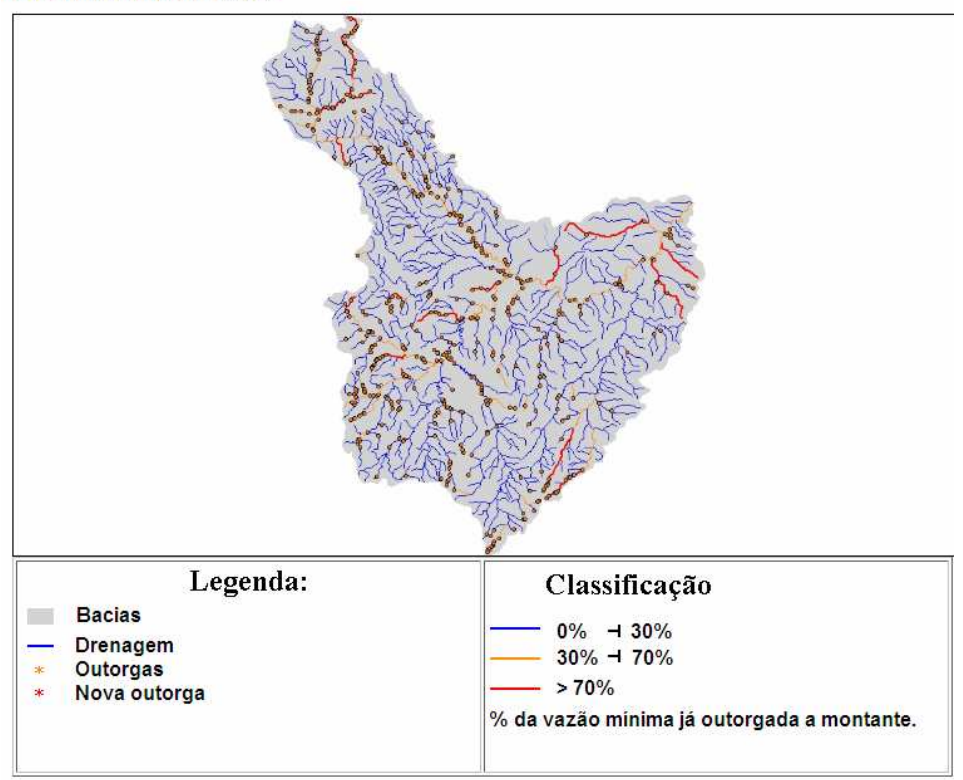

Continua...

## Análise das vazões outorgadas

## Situação posterior à concessão de outorga.

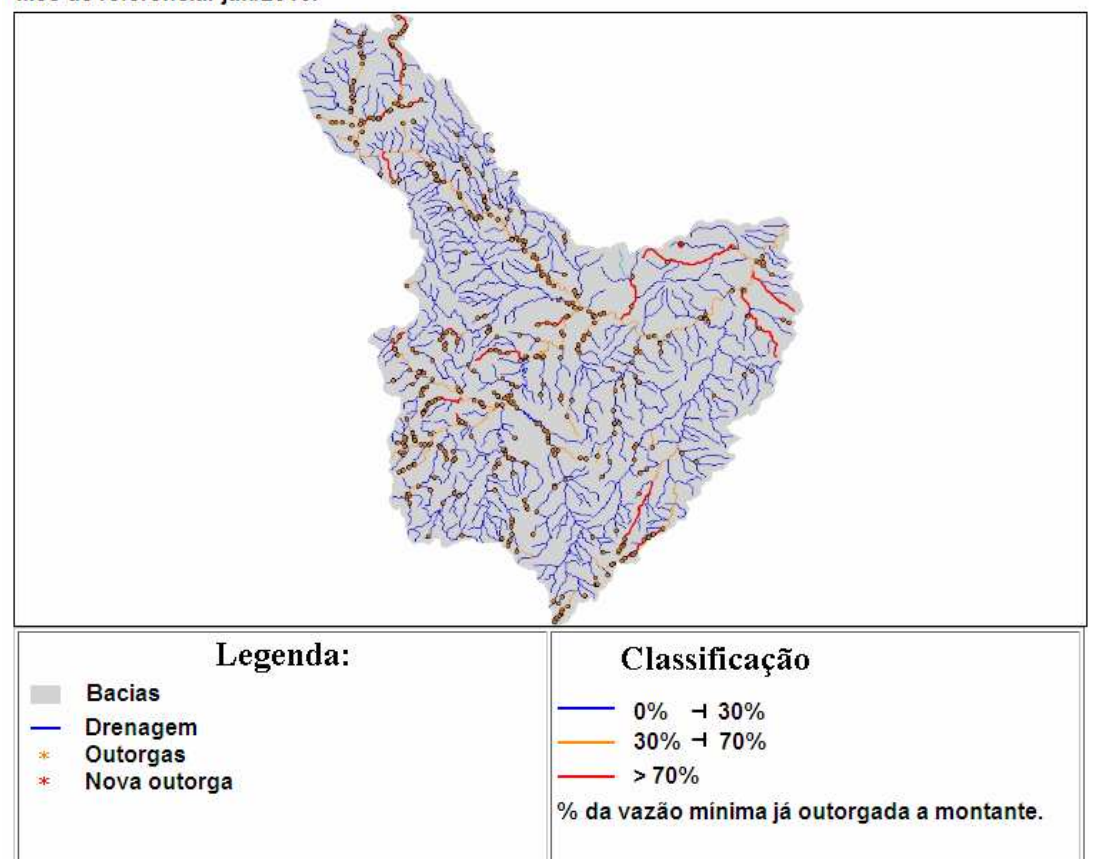

Mês de referència: jan/2010.

## Situação para o trecho onde se encontra a nova outorga

#### Ano de referência: 2010.

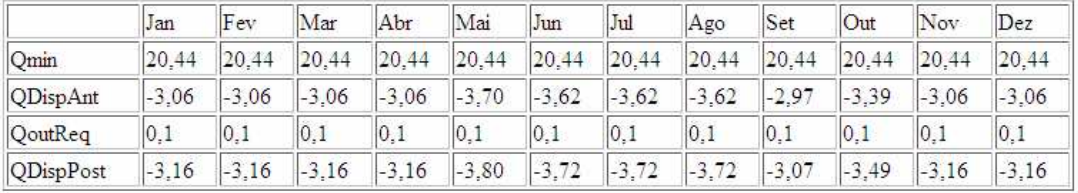

em que

Qmin: Vazão mínima de referência: 30% da Q7,10, m<sup>3</sup>/s QdispAnt: Vazão disponível anterior ao pedido de outorga, m<sup>3/s</sup> QoutReq: Vazão requerida no pedido de outorga, m<sup>3/s</sup> QDispPost: Vazão disponível após concessão de outorga, m<sup>3/s</sup>

SIAPHi 1.0 - Relatório gerado em:31/10/2010

Figura 29 – Relatório de análise de novo pedido de outorga.

## **4.6 Estudo de caso: o SIAPHi aplicado à bacia do rio Paracatu**

Para realização do estudo de caso, no qual o SIAPHi foi aplicado à bacia do rio Paracatu, foram seguidos os passos apresentados na Figura 6 envolvendo a importação das bases de dados (geográficos, vazão mínima de referência e demandas) e a quantificação da disponibilidade hídrica.

## **4.6.1 Importação das bases de dados**

## **4.6.1.1 Informações geográficas**

Para alimentar o banco de dados geográficos com a base hidrorreferenciada da ANA selecionou-se, dentre a hidrografia brasileira, a região correspondente à bacia do rio Paracatu. Em seguida procedeu-se à importação da base hidrográfica, sendo esta apresentada no mapa localizado na tela principal do SIAPHi, como ilustrado na Figura 30.

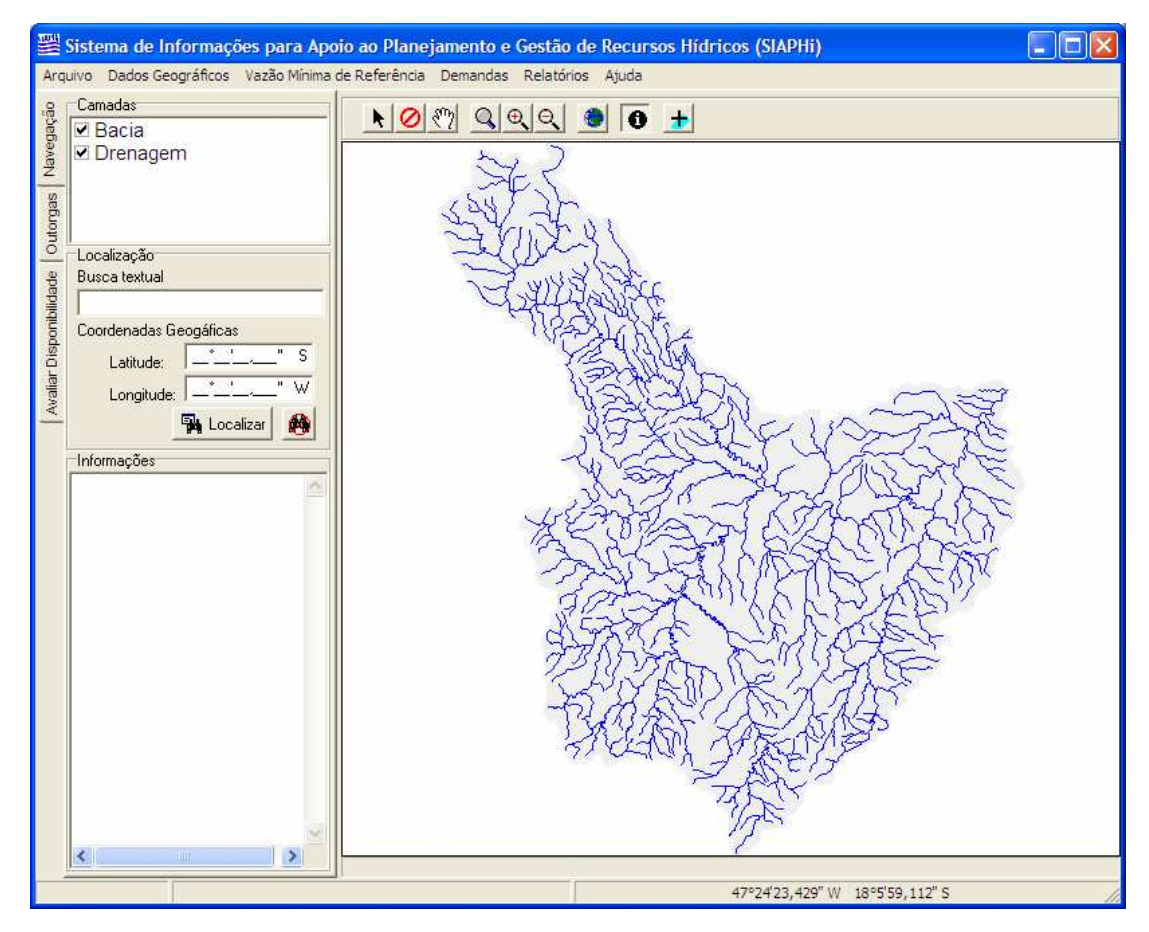

Figura 30 – Base hidrográfica representada no mapa da janela principal.

#### **4.6.1.2 Vazão mínima de referência**

Para adoção da vazão mínima de referência considerou-se a situação atual encontrada na gestão de recursos hídricos da bacia: Q7,10 na área de dominialidade do IGAM e a Q95 na área de dominialidade da ANA. Além disso, para a criação de cenários de simulação foram consideradas as condições de adoção da Q7,10 e da Q<sup>95</sup> em toda a área da bacia.

A bacia do rio Paracatu foi subdividida em três regiões homogêneas. Para cada uma delas foram realizados os procedimentos de seleção e inserção das equações correspondentes. Na Figura 31 é ilustrada a seleção da região homogênea 1 (campo 1), constituída pelos rios Preto, Entre Ribeiros e seus afluentes. Após a seleção da região homogênea desejada inseriu-se a equação 9 para a Q<sub>95</sub> e a equação 12 para a  $Q_{7,10}$  utilizando a ferramenta indicada no campo 2.

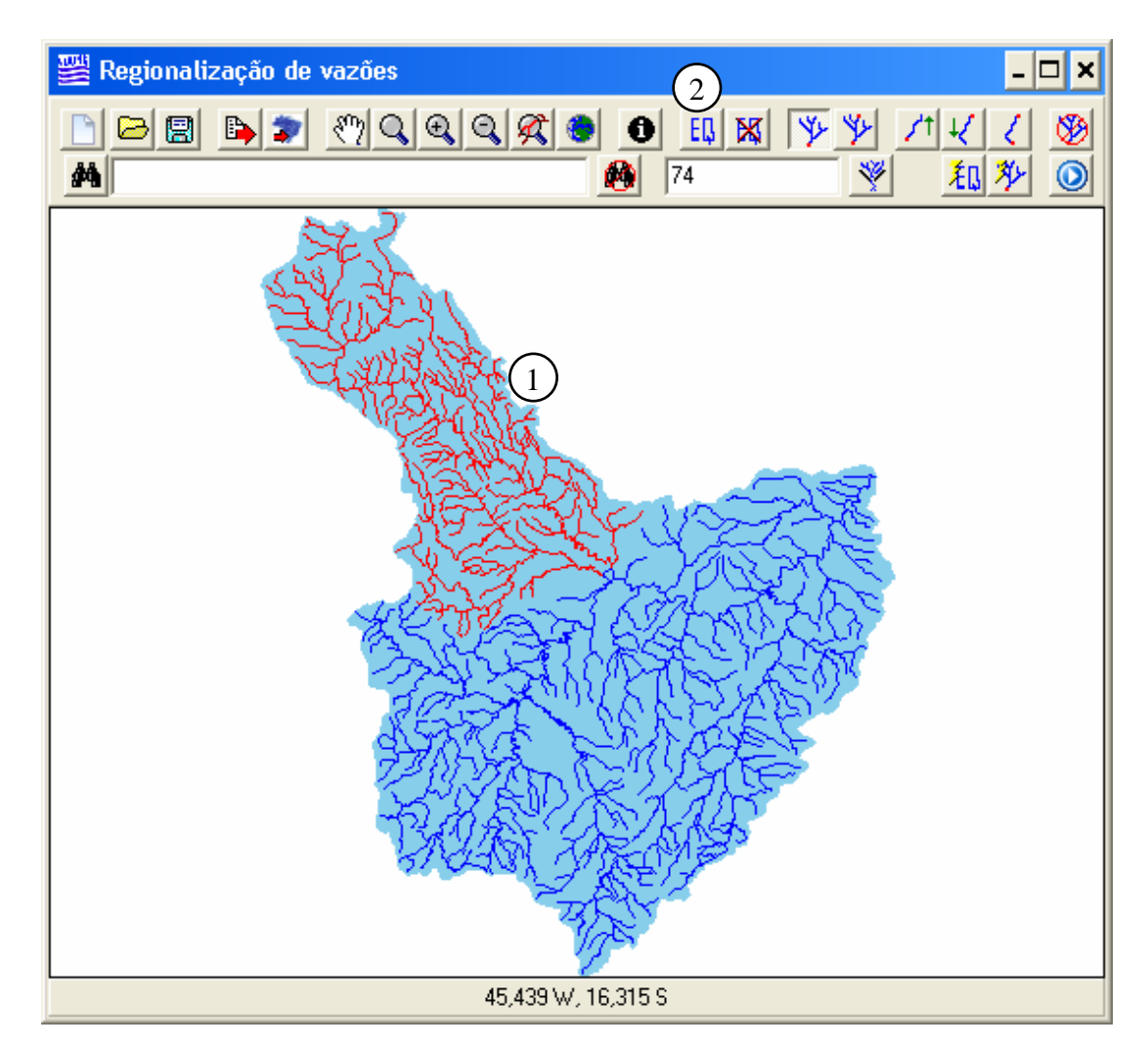

Figura 31 – Seleção de região por meio da ferramenta de seleção de bacias a montante de um trecho.

Na Figura 32 apresenta-se o módulo de inserção de equações. Definiu-se a equação através do campo de texto (campo 1) e, para armazenar a equação, acionouse o botão "Inserir Equação" (campo 2).

Uma vez inseridas as equações para todas as regiões homogêneas, realiza-se o cálculo das vazões, utilizando-se para isso o módulo "Calcular vazões". Para serem utilizadas na análise das vazões permissíveis para outorga as vazões devem ser transferidas para a base hidrográfica por meio da ferramenta "Sincronizar vazões com a base".

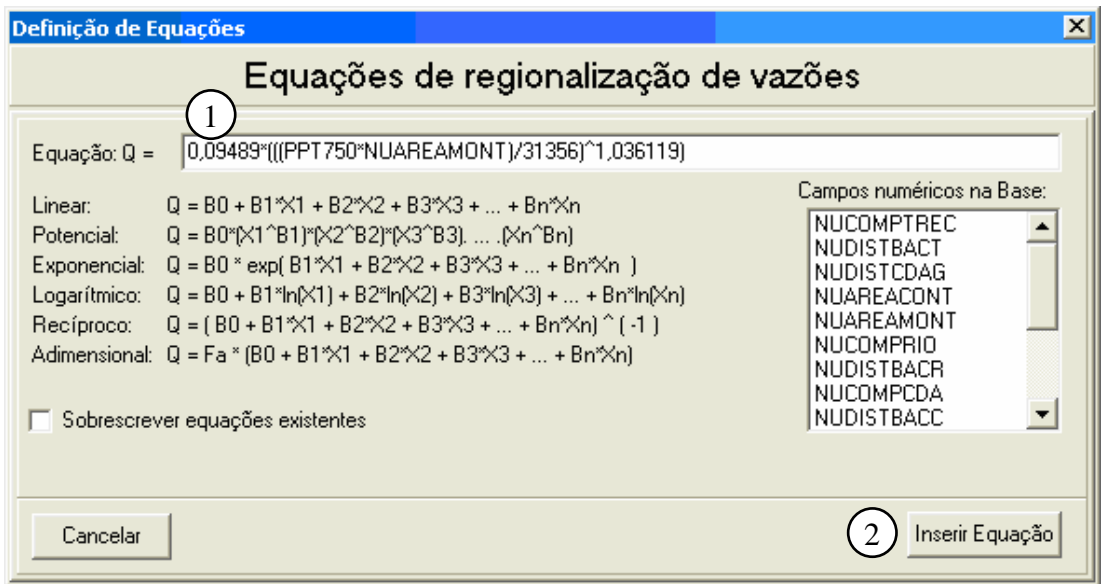

Figura 32 – Ferramenta para inserção de equações.

## **4.6.1.3 Demandas**

Para alimentação do banco de dados de demandas criou-se no ArcGIS um shapefile no qual as outorgas foram exibidas como pontos distribuídos geograficamente, conforme suas coordenadas geográficas informadas na base de dados obtida junto aos órgãos gestores ANA e IGAM. Em seguida, este shapefile foi importado no SIAPHi através da opção "Importar outorgas", localizada no menu principal. Após a importação, as outorgas foram submetidas ao procedimento de ajuste de coordenadas geográficas.

Considerando os dados importados a partir destes arquivos, em janeiro de 2010 foram constatadas 362 outorgas vigentes. A localização e a dominialidade destas outorgas podem ser visualizadas na Figura 33.
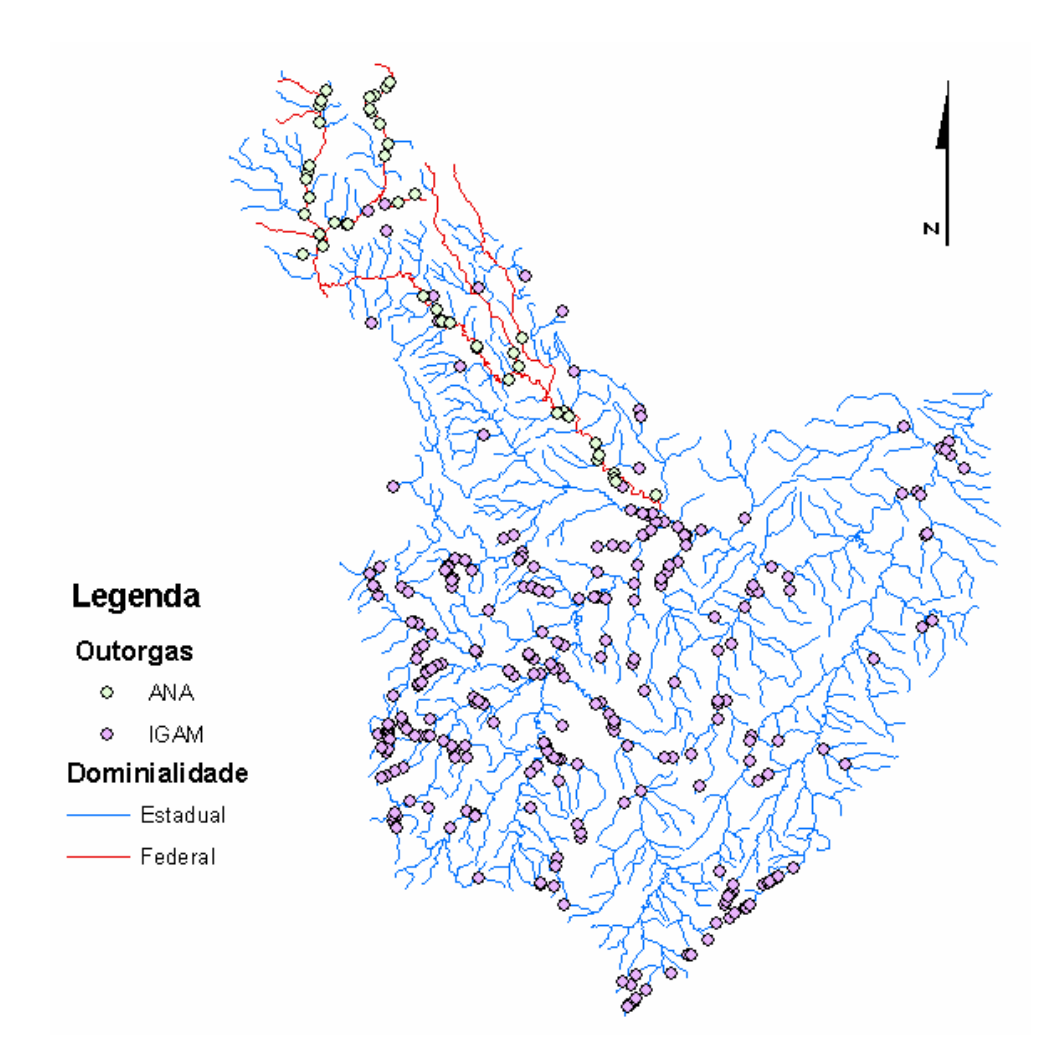

Figura 33 – Outorgas e suas dominialidades na bacia do rio Pacaratu, considerando os dados referentes a janeiro de 2010.

A opção "Acumular outorgas", localizada no menu principal, permite obter, em cada segmento da hidrografia, o somatório das vazões outorgadas a montante.

A partir da Figura 34, na qual estão apresentados os valores mensais do somatório da vazão outorgada a montante da seção localizada na foz do rio Paracatu considerando as outorgas vigentes no ano de 2010, pode-se evidenciar a sazonalidade das outorgas, sendo que nos meses de maio e junho obteve-se os maiores valores de vazão outorgada a montante.

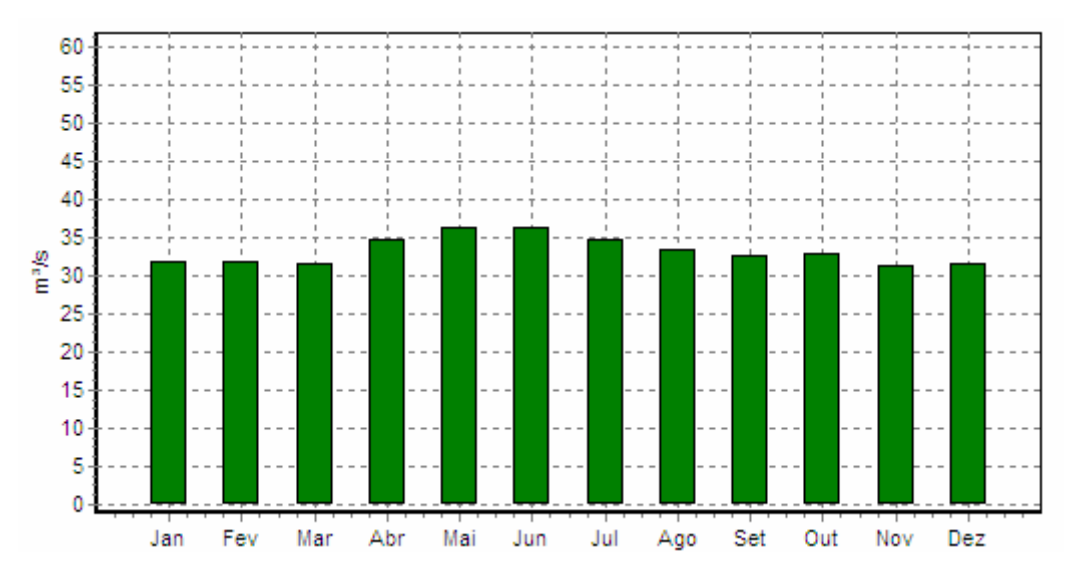

Figura 34 - Vazões outorgadas a montante da seção localizada na foz do rio Paracatu, considerando as outorgas vigentes no ano de 2010.

### **4.6.2 Disponibilidade hídrica na bacia do rio Paracatu**

Objetivando-se analisar a disponibilidade hídrica para outorga na bacia do rio Paracatu foi considerada a variação temporal e espacial da vazão disponível para outorga.

Para a variação temporal foi considerado o período entre 2010 e 2014 sem a consideração de novas outorgas ou possíveis renovações de outorgas. Para a variação espacial da bacia do rio Paracatu e diferentes critérios para estabelecimento da vazão mínima de referência.

#### **4.6.2.1 Variação temporal da vazão disponível para outorga**

Para estimativa da variação temporal da vazão disponível para outorga na bacia do rio Paracatu foram fixadas duas seções de interesse e analisada a variação da vazão disponível para outorga ao longo do tempo. Foram consideradas as seções localizadas na foz do rio Preto, de dominialidade da ANA, e na foz do rio Paracatu, de dominialidade do IGAM. Para a variação temporal foi considerado o período compreendido entre 2010 e 2014.

Na Figura 35 é apresentado o gráfico de saída do SIAPHi que apresenta os valores da Q7,10, da vazão máxima permissível para outorga e da vazão total outorgada a montante da seção localizada na foz do rio Paracatu e considerando a variação temporal no período entre janeiro de 2010 e dezembro de 2014.

Observa-se um rebaixamento das linhas correspondentes aos valores do somatório das vazões outorgadas no período de 2010 a 2014, que se deve ao fato de que as outorgas vão se expirando e que não foram consideradas possíveis renovações ou emissões de novas outorgas de uso da água.

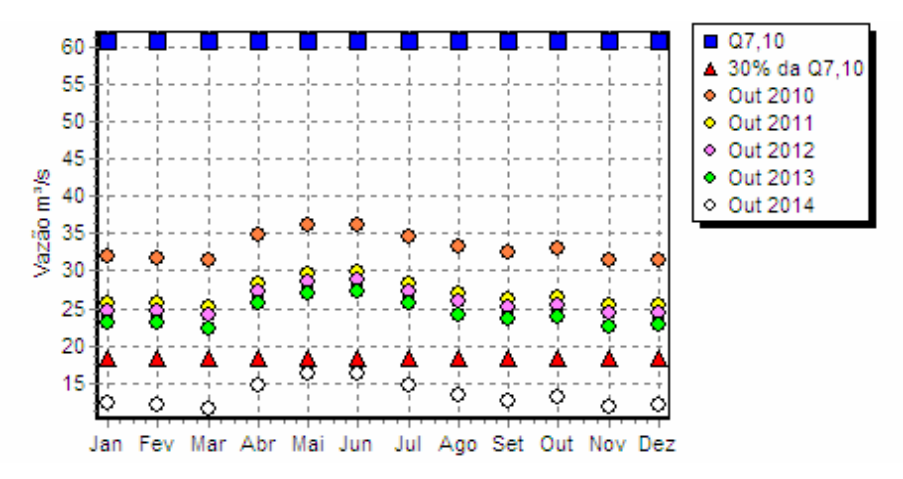

Figura 35 –  $Q_{7,10}$ , vazão máxima permissível para outorga e demandas em uma seção específica localizada na foz do rio Paracatu considerando a variação mensal entre os anos de 2010 e 2014.

A vazão total outorgada entre 2010 e 2013 superou a vazão máxima permissível para outorga no Estado de Minas Gerais. Conforme já evidenciado na Figura 34, relativa ao ano de 2010, a demanda máxima persiste nos meses de maio e junho. Sendo que no mês de junho de 2010 a vazão total concedida para outorgas corresponde a 36,26 m<sup>3</sup> s<sup>-1</sup> caracterizando-a como a situação mais crítica encontrada para a seção específica em todo o período considerado.

Considerando as outorgas vigentes em 2014, o somatório das vazões outorgadas a montante da seção localizada na foz do rio Paracatu encontra-se entre 19 e 27% da Q7,10 e, portanto, entre 63 e 90% da vazão máxima permissível para outorga adotada pelo IGAM (30% da Q7,10), sendo este comportamento, entretanto, pouco representativo das reais condições existentes na bacia e decorrentes da não consideração das renovações das outorgas a serem vencidas até o ano de 2014.

Na Figura 36 é apresentado o gráfico gerado pelo SIAPHi para os valores correspondentes a 30% da Q7,10 e a vazão total outorgada a montante da seção localizada na foz do rio Preto, considerando-se a variação temporal no período de janeiro de 2010 a dezembro de 2014. Observa-se que as maiores demandas foram encontradas nos meses de maio a agosto de 2010 em que o somatório das vazões outorgadas a montante ultrapassou o valor máximo adotado pelo IGAM (30% da  $Q_{7,10}$ ), alcançando a ordem de 9,83 m<sup>3</sup>s<sup>-1</sup> (48,1% da  $Q_{7,10}$ ) durante o mês de maio e 9,75 m<sup>3</sup>s<sup>-1</sup> (47,7% da  $Q_{7,10}$ ) durante os meses de junho, julho e agosto.

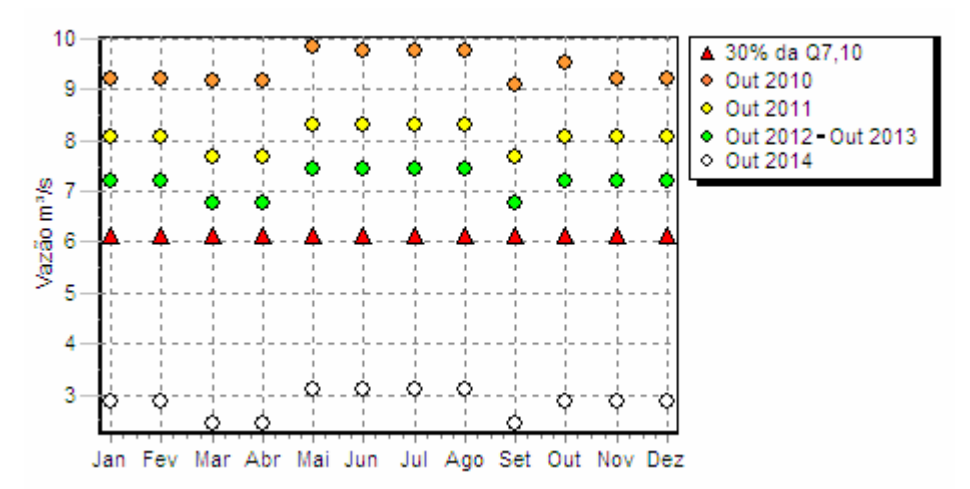

Figura 36 – 30% da Q7,10 e demandas para a seção localizada na foz do rio Preto considerando a variação mensal entre os anos de 2010 e 2014.

# **4.6.2.2 Variação espacial da relação entre demandas e vazão mínima de referência ao longo da bacia do rio Paracatu**

Para análise da variação espacial da relação entre demandas e vazão mínima de referência (estabelecida conforme diferentes critérios) foram gerados no SIAPHi mapas nos quais os trechos da hidrografia são representados em classes de cores de acordo com a relação entre o somatório das vazões outorgadas a montante e a vazão mínima de referência. Nesta representação foram consideradas as outorgas vigentes em janeiro de 2010 e três critérios para determinação da vazão mínima de referência:  $Q_{95}$  na área de dominialidade da ANA e  $Q_{7,10}$  na área de dominialidade do IGAM;  $Q_{95}$  em toda a área da bacia do rio Paracatu; e,  $Q_{7,10}$  em toda a área da bacia do rio Paracatu.

Na Figura 37 apresenta-se o mapa da relação entre o somatório da vazão outorgada a montante e a vazão mínima de referência (Q95 na área de dominialidade da ANA e  $Q_{7,10}$  na área de dominialidade do IGAM). Observa-se que em 52% dos trechos com outorgas a montante, a vazão total outorgada superou o limite máximo permissível para outorga (70% da Q95 na área de dominialidade da ANA e 30% da Q7,10 na área de dominialidade do IGAM).

Na área de dominialidade da ANA evidenciou-se que em 8,2% dos 61 trechos com outorgas a montante, somatório da vazão outorgada a montante superou a 70%

da Q95. Enquanto que na área de dominialidade do IGAM constatou-se que 60,3% dos 320 trechos com vazão outorgada a montante o valor da vazão total outorgada superou a 30% da Q7,10.

Em parte, as diferenças obtidas estão associadas às diferenças entre os critérios adotados pela ANA e pelo IGAM para o estabelecimento da vazão máxima permissível para outorga.

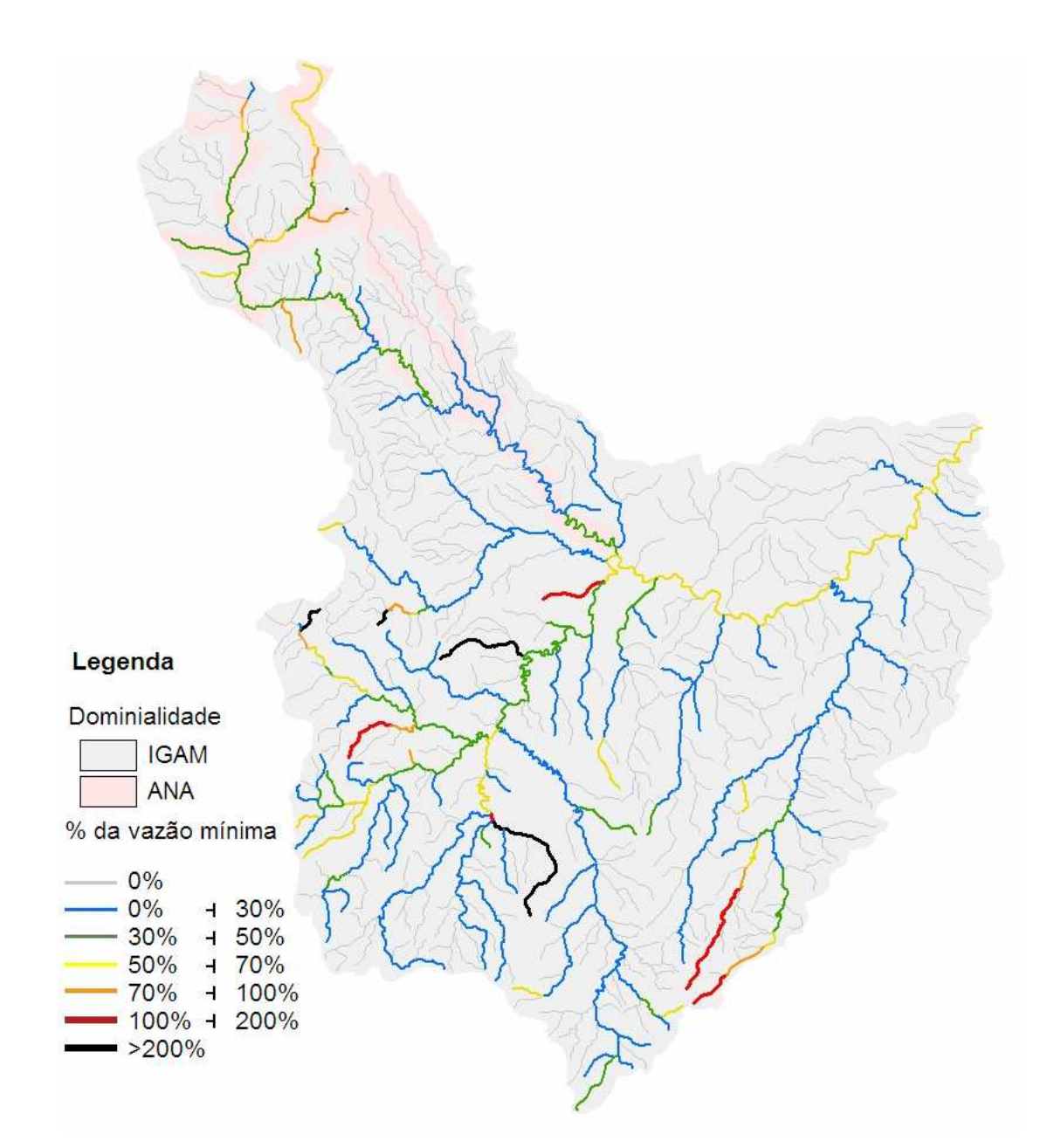

Figura 37 – Porcentagem da vazão mínima Q95 (área de dominialidade da ANA) e da Q7,10 (área de dominialidade do IGAM) outorgada a montante de cada segmento da hidrografia, considerando as outorgas vigentes em janeiro de 2010.

Com a finalidade de mostrar os efeitos do uso de diferentes critérios relativos à vazão máxima permissível para outorga apresenta-se, na Figura 38, a simulação da adoção do critério utilizado pela ANA (70% da Q95) para toda a área da bacia. As mudanças em relação à situação que existe atualmente na bacia, que está apresentada na Figura 37, ocorrem nos trechos localizados na região de dominialidade do IGAM, sendo estes reclassificados conforme a relação entre o somatório das vazões outorgadas a montante e a Q95.

Observou-se que em 5,18% dos trechos com vazão outorgada a montante o somatório das vazões outorgadas a montante superou a 70% da Q<sub>95</sub>.

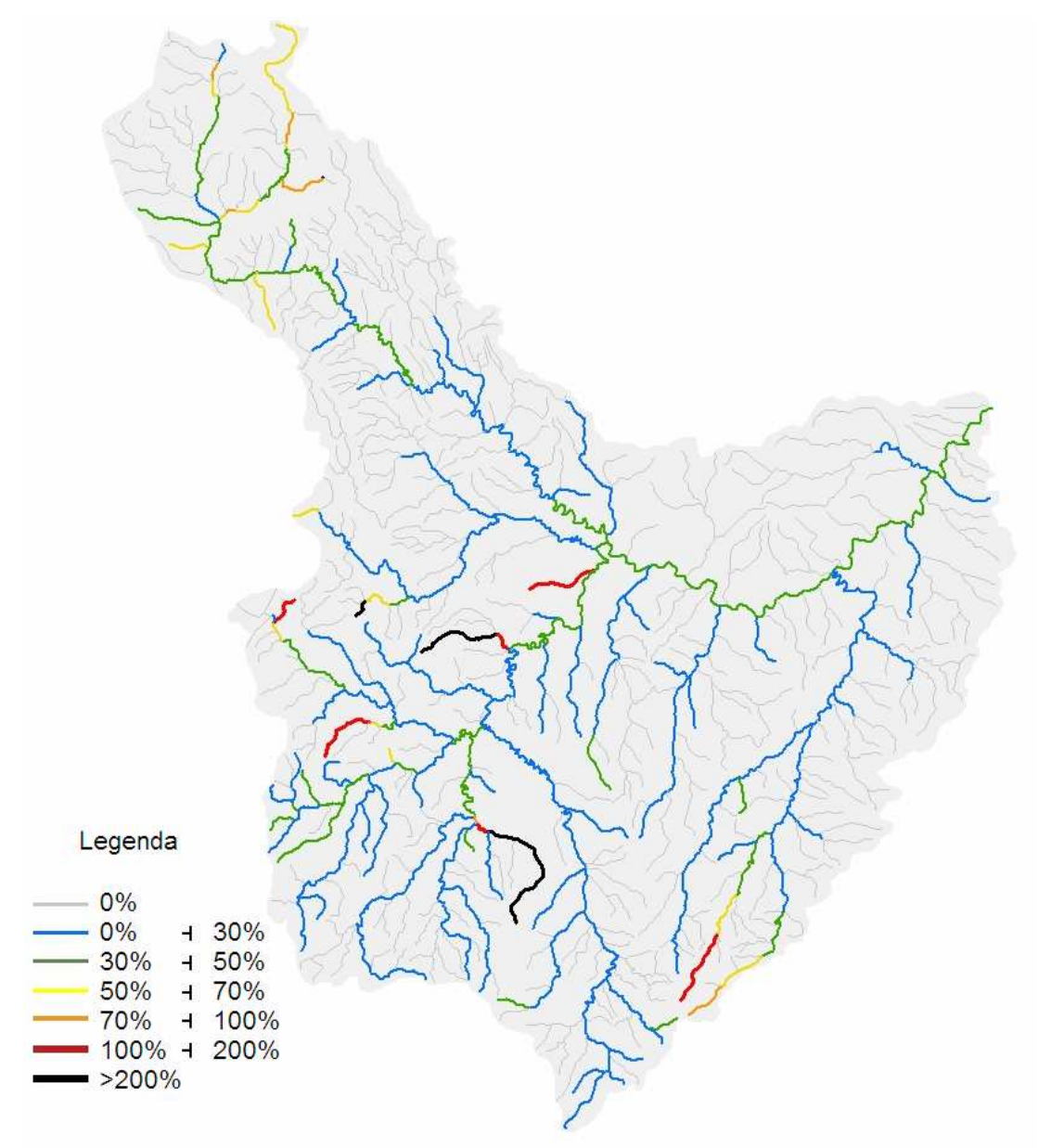

Figura 38 – Porcentagem da vazão mínima Q95 outorgada a montante de cada segmento da hidrografia, considerando as outorgas vigentes em janeiro de 2010.

Tendo em vista demonstrar as potencialidades que apresenta o SIAPHi para a simulação de diferentes cenários apresenta-se, na Figura 39, a relação entre a vazão total outorgada e a  $Q_{7,10}$  simulando, portanto, o impacto que teria a utilização da  $Q_{7,10}$ como vazão mínima de referência única em toda a bacia do rio Paracatu.

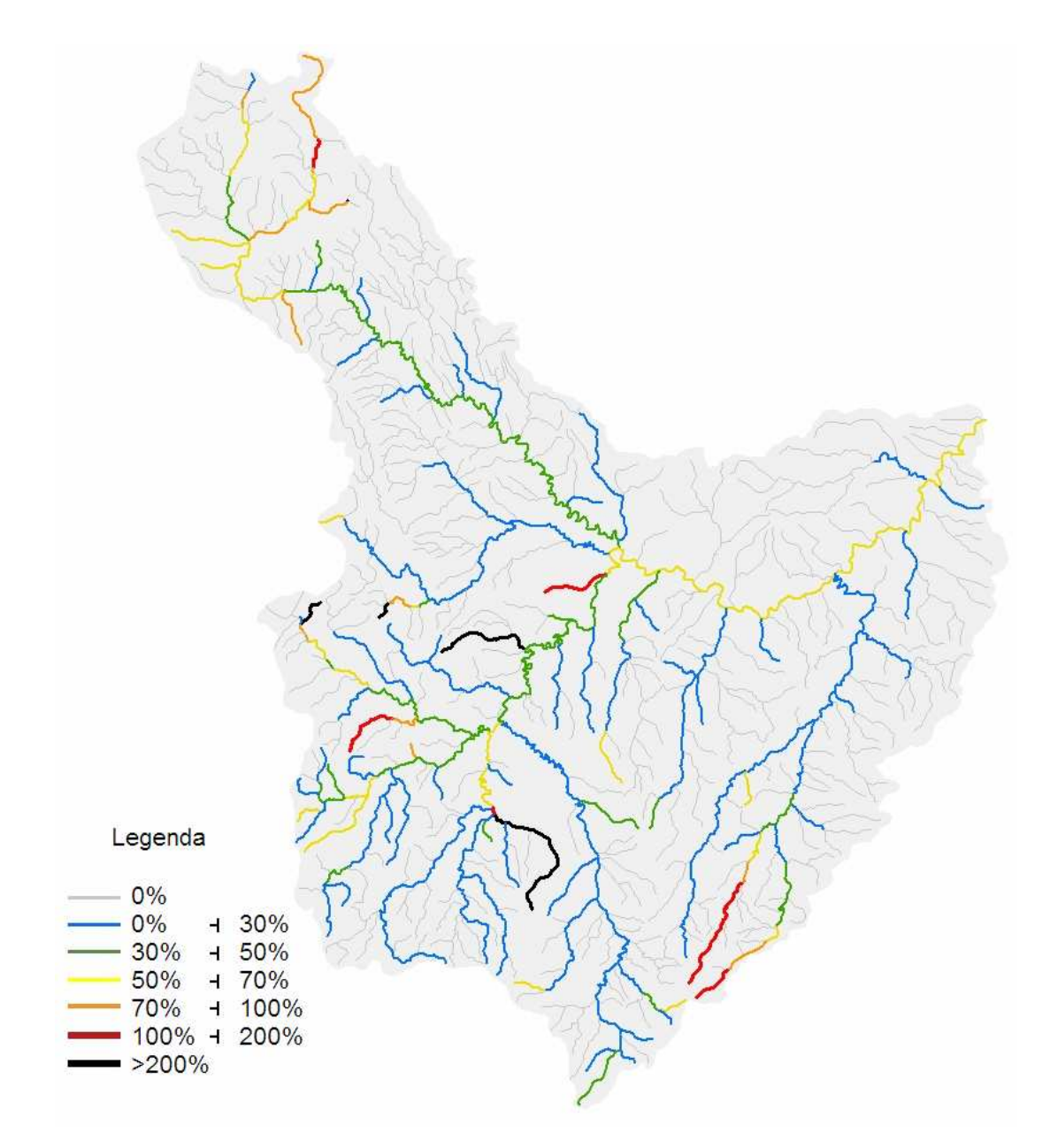

Figura 39 – Porcentagem Q7,10 outorgada a montante de cada segmento da hidrografia, considerando as outorgas vigentes em janeiro de 2010.

Para esta condição evidencia-se que existe uma reclassificação de muitos segmentos da hidrografia, e a diferença se torna ainda mais evidente quando da consideração do critério adotado pelo IGAM. Neste caso, 48,2% dos trechos, com vazão outorgada a montante, excedem o valor de 30% da  $Q_{7,10}$ , quando na condição

anterior apenas 5,18% excediam a vazão correspondente à 70% da Q95, havendo inclusive, o segmento localizado no rio Bezerra e identificado pelo código Otto 7484891 classificado na cor vermelha, ou seja, neste segmento o somatório das vazões outorgadas a montante superou a própria  $Q_{7,10}$ .

Na Tabela 1 são apresentados os percentuais dos trechos, localizados na bacia do rio Paracatu e que possuem vazão outorgada a montante, compreendidos em cada classe de porcentagem da vazão mínima de referência já outorgada a montante, considerando as outorgas vigentes em janeiro de 2010 e a adoção da Q7,10 e da Q<sup>95</sup> como vazão mínima de referência em toda a extensão da bacia hidrográfica. Observa-se que o critério de 70% da Q95 é menos restritivo que o critério de 30% da Q7,10 para o estabelecimento da vazão máxima permissível para outorgas.

Tabela 1 - Trechos em relação aos que possuem outorgas a montante, por classe da porcentagem da Q7,10 e da Q95 já outorgada a montante, considerando as outorgas vigentes em janeiro de 2010.

| <b>Classe</b>    | Vazão mínima de referência |          |
|------------------|----------------------------|----------|
|                  | $Q_{7,10}$                 | $Q_{95}$ |
| $> 0$ a 30%      | 51,84%                     | 64,47%   |
| $>$ de 30 a 50%  | 21,84%                     | 26,58%   |
| $>$ de 50 a 70%  | 17,63%                     | 4,21%    |
| $>$ de 70 a 100% | 4,47%                      | 1,58%    |
| $>$ de 100%      | 4,21%                      | 3,16%    |

### **5 CONCLUSÕES**

- O Sistema de Informações para Apoio ao Planejamento e Gestão de Recursos Hídricos, denominado SIAPHi, permite: importar bases hidrográficas e apresentá-las em um mapa; inserir equações de regionalização de vazões e com elas estimar para cada segmento da hidrografia a vazão mínima de referência; importar bancos de dados de outorgas e com elas quantificar as vazões outorgadas a montante de cada trecho da hidrografia; estimar a vazão disponível para outorga em cada segmento da hidrografia; e avaliar novos pedidos de outorga.

- O SIAPHi permite estimar a variação temporal da vazão disponível para outorga em um determinado segmento da hidrografia.

- O SIAPHi permite avaliar, para cada mês de interesse, a variação espacial da relação entre demandas e vazão mínima de referência.

- O SIAPHi mostrou-se uma ferramenta eficiente para simular o efeito do uso de diferentes critérios para concessão de outorga em uma bacia hidrográfica.

## **6 REFERÊNCIAS BIBLIOGRÁFICAS**

ALMEIDA, C. N; SILANS, A. M. B. P.; WENDLAND, E.; ROEHRIG, J. Programação Orientada a Objetos para Desenvolvimento e Integração de um Modelo Hidrológico Distribuído Chuva-Vazão a um Sistema de Informações Geográficas Livre. **RBRH - Revista Brasileira de Recursos Hídricos**, Porto Alegre, v. 13, n. 2, p. 141-149, 2008.

ALMEIDA, C. N; SILANS, A. M. B. P.; ROEHRIG, J; WENDLAND, E. Novas Tecnologias de Informações em Recursos Hídricos. **RBRH - Revista Brasileira de Recursos Hídricos**, Porto Alegre, v. 14, n. 2, p. 107-116, 2009.

AGÊNCIA NACIONAL DE ÁGUAS - ANA. **Conjuntura dos Recursos Hídricos no Brasil 2009/Agência Nacional de Águas**. Brasília, 2009. 204 p.

AGÊNCIA NACIONAL DE ÁGUAS - ANA. Disponibilidade e Demandas de Recursos Hídricos no Brasil, **Cadernos de Recursos Hídricos 2**. Brasília, 2007. 126 p.

AGÊNCIA NACIONAL DE ÁGUAS - ANA. **Topologia hídrica:** método de construção e modelagem da base hidrográfica para suporte à gestão de recursos hídricos versão 1.11. Brasília, 2006. 29 p.

BOF, L. H. N. **Análise de critérios de outorga de direito de uso de recursos hídricos.** 2010. 99 f. Dissertação (Mestrado em Engenharia Agrícola) – Universidade Federal de Viçosa, Viçosa, MG, 2010.

BRAGA, B.; BARBOSA, P. S. F.; NAKAYAMA, P. T. Sistemas de suporte à decisão em recursos hídricos. **RBRH - Revista Brasileira de Recursos Hídricos**, v. 3, n. 3, p. 73-95, 1998.

BRASIL. (Constituição 1988). **Constituição da República Federativa do Brasil**. Brasília, DF: Senado, 1988.

BRASIL – Governo Federal. MINAS GERAIS; Governo do Estado. DISTRITO FEDERAL. **Plano diretor de recursos hídricos da bacia do rio Paracatu** – PLANPAR. [S. l.]: 1996. v. 1, t. 1. (CD\_ROM).

BRASIL. Política Nacional de Recursos Hídricos. **Lei nº 9.433**, de 8 de janeiro de 1997. MMA/SRH, 1997.

COMITÊ DA BACIA HIDROGRÁFICA DO RIO PARAOPEBA - CBH-PARAOPEBA. **Construindo o Sistema de Informações de Recursos Hídricos:** Instrumento de Gestão Estratégico para a Bacia Hidrográfica do Rio Paraopeba. Disponível em: <www.aguasdoparaopeba.org.br>. Acessado em: 2 de Out. de 2009.

CONSELHO ESTADUAL DE RECURSOS HÍDRICOS – CERH-MG. **Deliberação Normativa n<sup>o</sup> . 9**, de 16 de junho de 2004. SEMAD, 2004.

CRUZ, J. C.; SILVEIRA, G. L. Disponibilidade hídrica para outorga (I): avaliação por seção hidrológica de referência. **Revista de Gestão de Água da América Latina**, Santiago, v. 4, n. 2, p. 51-64, 2007a.

CRUZ, J. C.; SILVEIRA, G. L. Disponibilidade hídrica para outorga (II): avaliação integrada por bacia. **Revista de Gestão de Água da América Latina**, Santiago, v. 4, n. 2, p. 65-76, 2007b.

DEPARTAMENTO NACIONAL DE ÁGUAS E ENERGIA ELÉTRICA – DNAEE. **Plano nacional de recursos hídricos**. Brasília, 1985.

EUROPEAN ENVIRONMENTAL AGENCY - EEA. **Environmental indicators: typology and overview.** Technical Report No 25. 1999.

EUCLYDES, H. P.; FERREIRA, P. A.; FILHO, R. F. F. Critério de outorga sazonal para a agricultura irrigada no Estado de Minas Gerais. Estudo de Caso. **ITEM Irrigação & Tecnologia Moderna**. Brasília, DF, n. 71/72, p. 42-51, 2006.

GOVERNO DO ESTADO DE MINAS GERAIS – MINAS GERAIS. **Atlas Digital das Águas de Minas**. Disponível em <http://www.atlasdasaguas.ufv.br>. Acessado em: 15 Nov. 2010.

KROL, M.S.; BRONSTERT, A. Regional integrated modelling of climate change impacts on natural resources and resource usage in semi-arid Northeast Brazil. **Environmental Modelling & Software**, Oxford, v.22, p.259-68, 2007.

LAUDON, K. C.; LAUDON, J. P. **Sistemas de informação com Internet**. Rio de Janeiro: LTC, 1999.

LORD, W. B.; ADELMAN, L.; WEHR, P.; BROWN, C.; CREWS, R.; MARVIN, B.; WATERSTONE, M. **Conflict Management in Federal Water Resource Planning**. University of Colorado, 114 f., 1979.

MADANI, K. Game theory and water resources. **Journal of Hydrology**. V. 381, n.3- 4, p. 225-238, 2009.

MALCZEWSKI, J. **GIS and Multicriteria Decision Analysis**. John Wiley & Sons, New York, 1999.

MARQUES, F. A. **Sistema multi-usuário de gestão de recursos hídricos.** 2006. 126 f. Dissertação (Mestrado em Engenharia Agrícola) – Universidade Federal de Viçosa, Viçosa, 2006.

MARQUES, F. A.; VALADARES, C.; SILVA, D. D. Arquitetura e banco de dados do AQUORA: Sistema multi-usuário para gestão dos recursos hídricos. In: VII Congresso Brasileiro de Agroinformática, 2009, Viçosa. **Anais**, Viçosa, MG, 2009.

MELLO, E. L.; OLIVEIRA, F. A.; PRUSKI, F. F.; FIGUEIREDO, J. C. Efeitos das mudanças climáticas na disponibilidade hídrica da bacia hidrográfica do Rio Paracatu. **Engenharia Agrícola**, Jaboticabal, SP, v. 28, n. 4, 2008.

MORAES, M. M. G. A.; CIRILO, A. J.; SAMPAIO, Y.; ROCHA, S. P. V. Gestão de recursos hídricos usando modelagem econômico-hidrológica integrada na identificação de alocação ótima de águas entre usos múltiplos. **Revista de Gestão de Água da América Latina**, Santiago, v. 1, n. 3, p. 29-44, 2006.

MOREIRA, M. C. **Gestão de recursos hídricos: Sistema integrado para otimização da outorga de uso da água.** 2006. 107 f. Dissertação (Mestrado em Engenharia Agrícola) – Universidade Federal de Viçosa, Viçosa, 2006.

MYSIAK, J.; GIUPPONI, C.; ROSATO, P. Towards the development of a decision support system for water resource management. **Environmental Modelling & Software**, Oxford, v. 20, p. 203-214, 2005.

NOVAES, L. F.; PRUSKI, F. F.; PEREIRA, S. B.; QUEIROZ, D. O.; RODRIGUEZ, R. del G. Gestão de recursos hídricos: Uma nova metodologia para a estimative das vazões mínimas. **Engenharia na Agricultura**, Viçosa, MG, v. 17, n. 1, p. 62-74, 2009.

PEREIRA, P. R. G.; NETTO, O. M. C. Suporte metodológico para outorga do uso de água: Uma proposta para a bacia do lago descoberto. In: I Simposio de Recursos Hídricos do Centro Oeste, 2000, Brasília. **Anais**, Brasília, DF, 2000.

PFAFSTETTER, O. **Classificação de bacias hidrográficas:** metodologia de codificação. Rio de Janeiro: Departamento Nacional de Obras e Saneamento, 1989. 19 p. (Manuscrito não publicado)

PRUSKI, F. F.; RODRIGUEZ, R. del G.; NOVAES, L. F. de; SILVA, D. D. da; RAMOS, M. M.; TEIXEIRA, A. de F. Impacto das vazões demandadas pela irrigação e pelos abastecimentos animal e humano, na Bacia do Paracatu. **Revista Brasileira de Engenharia Agrícola e Ambiental**, Campina Grande, v. 11, n. 2, p. 199-210. 2007.

REBOUÇAS, A. C. Água na região Nordeste: desperdício e escassez. **Estudos Avançados**, São Paulo, v. 11, n. 29, 1997.

RODRIGUEZ, R. del G. **Metodologia para estimativa das demandas e disponibilidades hídricas:** Estudo de caso da bacia do Paracatu. 2004. 111 f. Dissertação (Mestrado em Engenharia Agrícola) – Universidade Federal de Viçosa, Viçosa, 2004.

RODRIGUEZ, R. del G. **Proposta conceitual para a regionalização de vazões:**  Estudo de caso da bacia do rio São Francisco. 2008. 254 f. Tese (Doutorado em Engenharia Agrícola) – Universidade Federal de Viçosa, Viçosa, 2008.

RODRIGUEZ, R. del G.; PRUSKI, F. F.; NOVAES, L. F. de; RAMOS, M. M.; SILVA, D. D. da; TEIXEIRA, A. F. Estimativa da demanda de água nas áreas irrigadas da bacia do rio Paracatu. **Engenharia Agrícola (**impresso**)**, Jaboticabal, v. 27, p. 172-179, 2007.

RYU, J. H.; PALMER, N. R.; JEONG, S.; LEE, J. H.; KIM, Y. Sustainable water resources management in a conflict resolution framework. **JAWRA Journal of the American Water Resources Association**. v. 45, n. 2, p. 485-499, 2009.

SANTOS, A. R. **Caracterização morfológica, hidrológica e ambiental da bacia hidrográfica do rio Turvo Sujo, micro-região de Viçosa**. 2001. 125f. Tese (Doutorado em Engenharia Agrícola) - Departamento de Engenharia Agrícola, Universidade Federal de Viçosa, Viçosa, MG, 2001.

SILVA, J. M. A.; PRUSKI, F. F.; RODRIGUES, L. N.; CECÍLIO, R. A. Modelo para obtenção do hidrograma de escoamento superficial em bacias hidrográficas. 1. Desenvolvimento e análise de sensibilidade. **Revista Brasileira de Ciências Agrárias**. Recife, v. 4, n. 1, p. 78-84. 2009

SILVEIRA, G. L.; ROBAINA, A. D.; GIOTTO, Ê.; DEWES, R. Outorga para uso dos recursos hídricos: aspectos práticos e conceituais para o estabelecimento de um sistema informatizado. **RBRH - Revista Brasileira de Recursos Hídricos**, Porto Alegre, v. 3, n. 3, p. 5-16, 1998.

SOUSA, F. M. L.; NETO, V. S. C.; PACHECO, W. E.; BARBOSA, S. A. Sistema Nacional de Informações Sobre Recursos Hídricos: Sistematização conceitual e modelagem funcional. In: XVIII Simpósio Brasileiro de Recursos Hídricos, 2009, Campo Grande. **Anais**, Campo Grande, 2009.

SOUSA, H. T. **Sistema computacional para regionalização de vazões**. 2009. 99 f. Dissertação (Mestrado em Engenharia Agrícola) – Universidade Federal de Viçosa, Viçosa, 2009.

TEIXEIRA, A. A.; PRADO, A.; SILVA, M. A.; SCHERER-WARREN, M; HAUSCHILD, R. M. P R.; SOUZA, F. M. L.; NETO, V. S. C. Topologia Hídrica: uma proposta para gestão de recursos hídricos utilizando o sistema de informações geográficas. In: **Simpósio Brasileiro de Sensoriamento Remoto**,13., 2007, Florianópolis. Anais...Florianópolis: INPE, 2007, p.3597-3605.

TUCCI, C.E.M.; HESPANHOL, I.; NETTO, O. M. C. **Gestão de água no Brasil**. Brasília: Unesco. 2001. 156 p.

VIOLA, M. R.; MELLO, C. R.; JUNIOR, A. F. W.; SILVA, A. M. Modelagem hidrológica na bacia do Rio Aiuruoca, MG. **Revista Brasileira de Engenharia Agrícola e Ambiental**, Campina Grande, v.13, n. 5, p. 581-590, 2009.

WANG, J. F.; CHENG, G. D.; GAO, Y. G.; LONG, A. H.; XU, Z. M.; CHEN, H.; Barker, T. Optimal Water Resource Allocation in Arid and Semi-Arid Areas. **Water Resources Management**. V. 22, n. 2, p. 239-258, 2008.

WORBOYS, M.; DUCKHAM, M. **GIS**: A Computing Perspective. 2 ed. Boca Raton, Florida, USA: CRC Press, 2004. 426 p.